Bundesministerium für Familie, Senioren, Frauen und Jugend

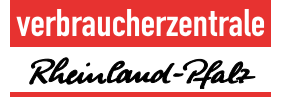

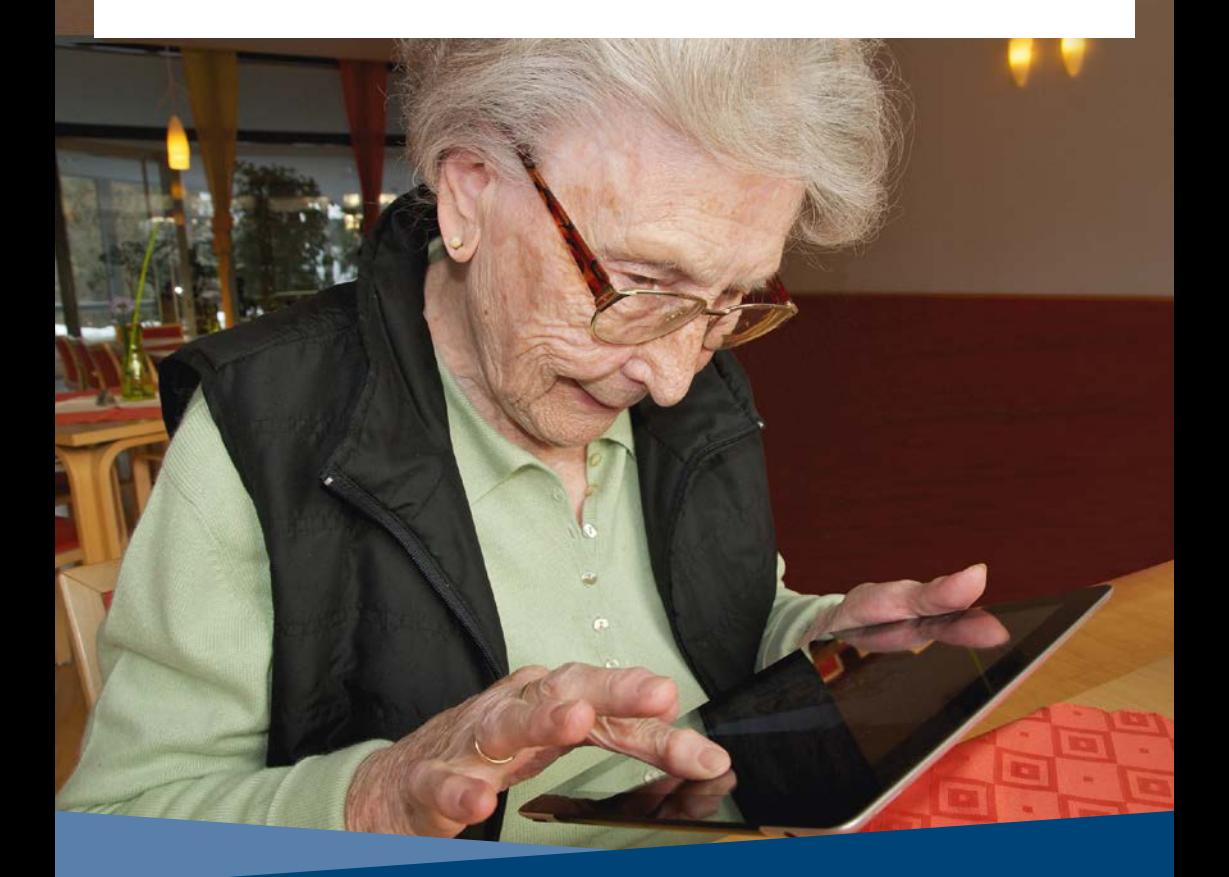

# Nie zu alt für das Internet!

Ein Ratgeber in Leichter Sprache

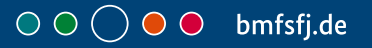

# Inhalt

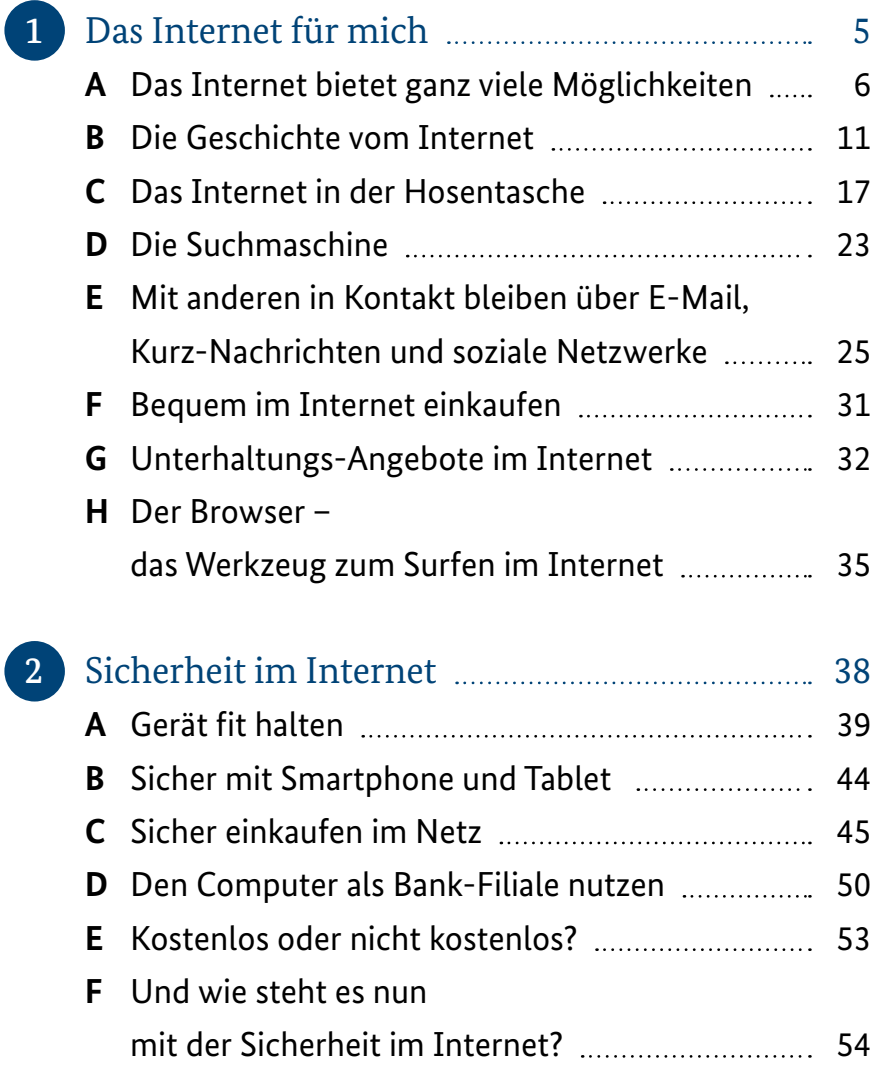

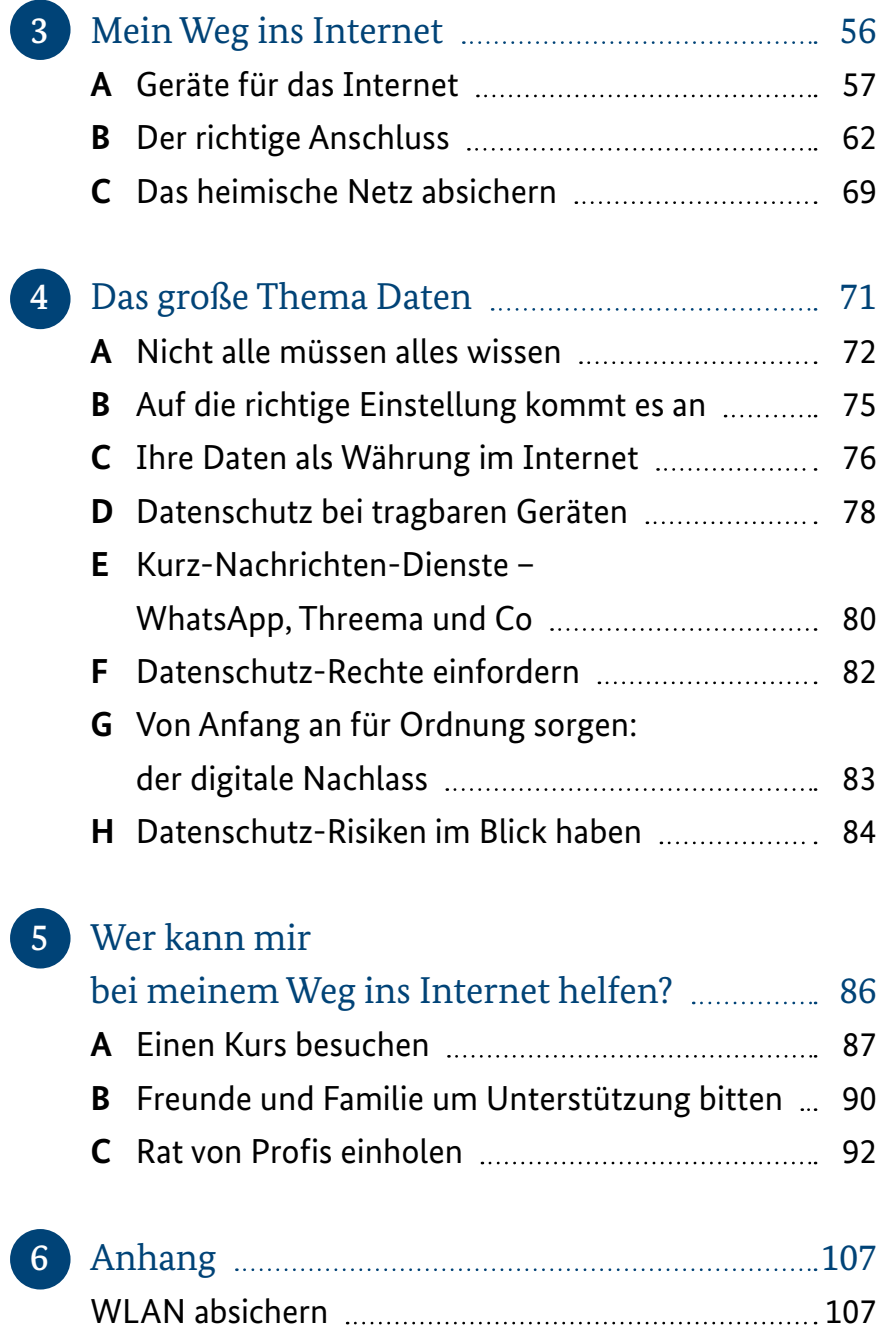

<span id="page-4-0"></span>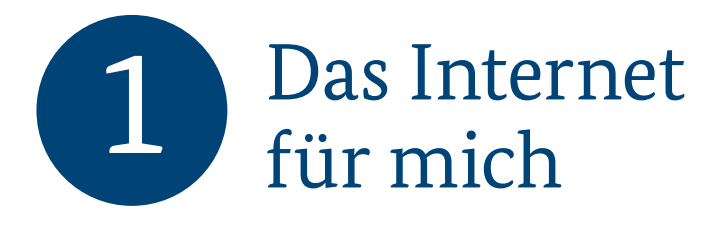

Im Internet gibt es viele Informationen. Das hört und liest man oft. Zum Beispiel im Fernsehen oder im Radio. Vielleicht sind Sie neugierig. Vielleicht möchten Sie mehr darüber wissen. Leider konnten Sie bisher nicht im Internet nachschauen. Sie kennen sich nicht mit dem Internet aus. Oder Sie haben keinen Zugang zum Internet. Hier können Sie nachlesen:

- 1. Was das Internet ist.
- 2. Was das Internet Ihnen bietet.

# <span id="page-5-0"></span>**A Das Internet bietet ganz viele Möglichkeiten**

Das Internet bietet ganz viele Möglichkeiten. Zum Beispiel können Sie:

- **•** Koch-Rezepte finden.
- **•** Mit den Enkelkindern Bilder hin und her schicken.
- **•** Verpasste Fernseh-Nachrichten nachträglich schauen.

Im Internet können wir uns über viele Dinge informieren. Mithilfe vom Internet können wir mit anderen Menschen in Kontakt bleiben.

Manche Menschen nennen das Internet auch: Netz. Am Internet sind ganz viele Menschen und Organisationen beteiligt. Das Internet ist bequem von zu Hause aus zu erreichen. Sie brauchen dafür nur Ihren Computer. Entweder sitzen Sie zu Hause an Ihrem Computer. Oder Sie haben ein Gerät zum Mitnehmen. Zum Beispiel ein Tablet.

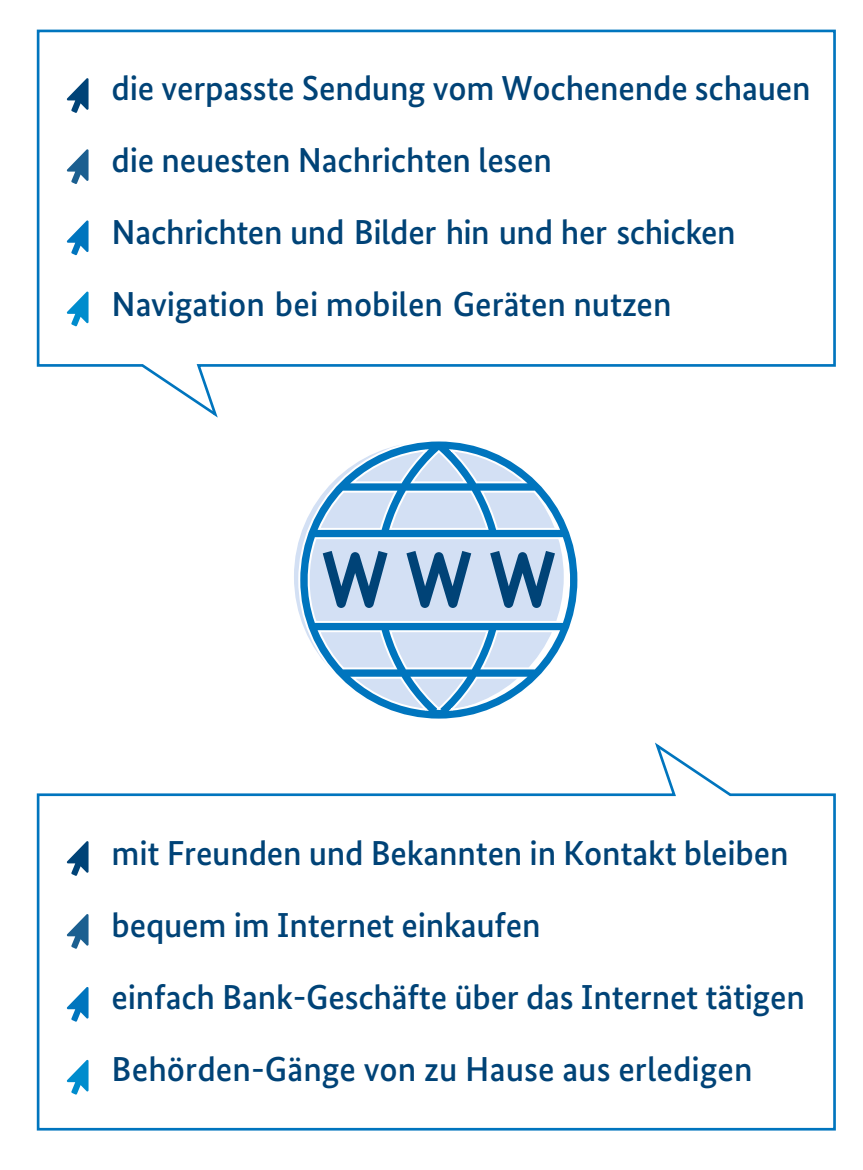

**Abbildung 1:** Die Vielfalt des Internets entdecken

Im Alltag entstehen eine Menge Fragen. Zum Beispiel:

- **•** Wann hat der Arzt Sprechstunde?
- **•** Welche Filme kann man im Kino sehen?
- **•** Wann sollte man die Johannisbeeren im Garten schneiden?

Es ist anstrengend Antworten zu finden.

Auch im Internet müssen Sie ein bisschen suchen. Aber das geht viel schneller und leichter. Fast alle Ärzte, Kinos und Organisationen haben eine Internet-Seite. Darauf stehen alle Informationen. Zum Beispiel:

- **•** Öffnungs-Zeiten,
- **•** Sonder-Angebote,
- **•** Telefon-Nummern.

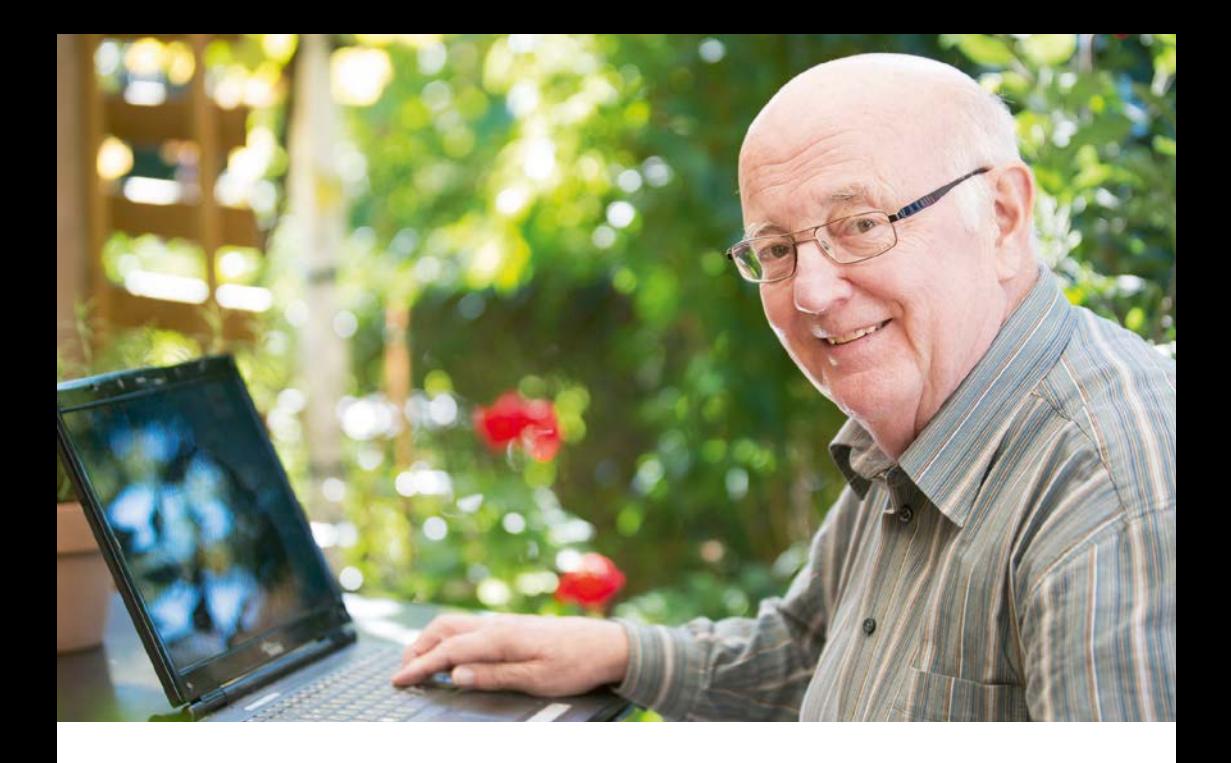

Das Internet kann noch viel mehr: Viele Zeitungen schreiben die neuesten Informationen auf ihre Internet-Seite.

Das Fernseh-Programm können Sie immer nachschlagen. Manchmal auch Film-Ausschnitte anschauen. Das Internet erleichtert Ihnen viel:

- **•** Rezepte nachschlagen,
- **•** Termine vereinbaren,
- **•** Reservierungen machen,
- **•** Fußball-Ergebnisse erfahren.

#### $\mathbf{f}$

**Wikipedia ist ein großes Lexikon im Internet** Es gibt viele Informationen im Internet. Ein gutes Beispiel dafür ist Wikipedia. Das ist ein Lexikon im Internet. Hier kann man fast alles finden. Das geht wie in einem großen Lexikon-Buch. Bei Wikipedia dürfen alle Menschen reinschauen und mitmachen. Jeder darf einen Beitrag schreiben. Oder einen Beitrag ergänzen. Dadurch wird Wikipedia immer besser.

Internet-Adresse: **[www.wikipedia.de](http://www.wikipedia.de)**

#### <span id="page-10-0"></span>**B Die Geschichte vom Internet**

Vom Internet hört man überall. Wie ist es entstanden? Das ist schon lange her. Forscher in Amerika ließen Computer miteinander Informationen austauschen. Vor über 50 Jahren konnten die Menschen dann E-Mails verschicken. E-Mails sind Briefe ohne Papier. E-Mails schreibt man mit dem Computer. Und verschickt sie über das Internet.

Vor 30 Jahren wurde das Internet immer besser. Immer mehr Menschen machten mit. Erst war das Internet aber nur für Profis. Die Inhalte waren zu schwer zu verstehen.

Dann wurde das Internet leichter. Man konnte nun die Internet-Seiten schöner und einfacher gestalten. Nun versteht man die Informationen im Internet viel leichter.

Seit dem gibt es das World Wide Web. Das spricht man: wörld waid web. Auf Deutsch heißt das: welt-weites Netz. Abgekürzt schreiben wir: **www**.

Die Texte und Bilder werden auf dem Bildschirm angezeigt. Diese Bilder und Texte werden von anderen Menschen in das Internet gestellt. Diese Menschen können sehr weit weg sein. In einem anderen Land. Oder auf einem anderen Erdteil.

Das Internet funktioniert ein bisschen wie andere Medien. Andere Medien sind zum Beispiel:

- **•** Zeitungen,
- **•** Fernsehen
- **•** und Radio.

Das Internet kann aber noch mehr.

Durch Klicken auf besondere Wörter oder Zeichen

können wir von einer Information zur anderen springen.

Wir entscheiden also selber.

Wir schauen nur das Interessante an.

Wir können Informationen oder Bilder auswählen.

Man muss nicht mehr alles lesen.

Die verschiedenen Internet-Seiten sind miteinander verknüpft.

Die Verknüpfungen nennt man Links. Das bedeutet auf Deutsch: Verbindung. Auf diese Links klicken wir mit unserer Computer-Maus oder tippen mit dem Finger. Links erkennen Sie durch Unterstreichungen oder andere Hervorhebungen. Sie sehen zum Beispiel so aus: **[www.bmfsfj.de](http://www.bmfsfj.de)**

Internet heißt eigentlich: interconnected network. Das heißt auf Deutsch: zwischen-verbundenes Netzwerk. Damit ist Folgendes gemeint: Die Computer sind miteinander verbunden. Sie treten miteinander in Kontakt.

Auch Sie sind Teil des großen welt-weiten Netzwerkes,

wenn Sie ins Internet gehen.

Sie sind dann "online".

Das spricht man so aus: onlein.

Auf Deutsch heißt das: verbunden.

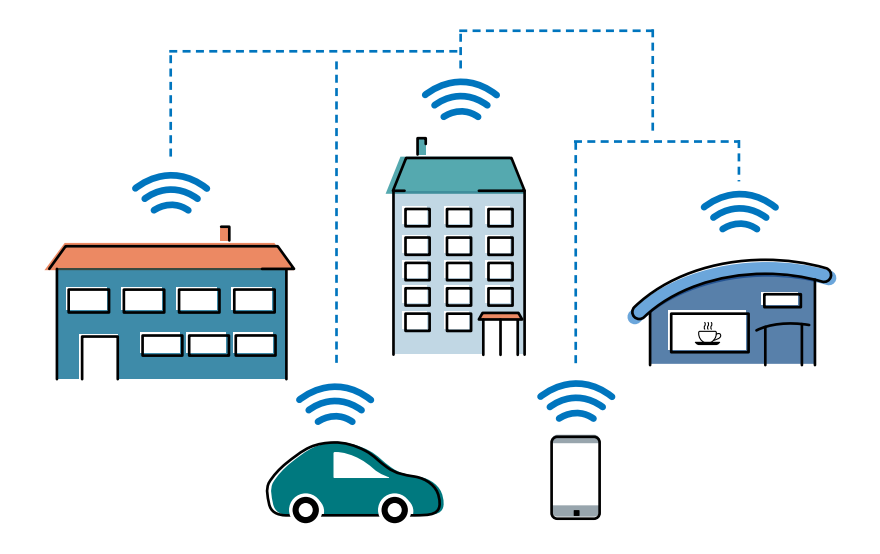

**Abbildung 2:** Das Internet und Computer-Netzwerke findet man überall

Heute sind Computer und das Internet für die Menschen selbstverständlich. Computer und Internet gehören zu unserem Alltag. Vielleicht sind Sie gar nicht aktiv im Internet. Trotzdem haben Sie Kontakt dazu. Zum Beispiel beim Geld-Abheben. Oder beim Besuch beim Amt.

Im Jahr 2007 kam es zu einer großen Veränderung im Internet. Da brachte die Firma Apple ein neues Handy auf den Markt. Das war das iPhone. Das spricht man: Eifon. Dieses iPhone konnte über Tippen auf dem Bildschirm bedient werden. Außerdem war dieses Handy auch ein kleiner Computer. Mit all seinen Möglichkeiten.

Dieses iPhone war das erste Smartphone.

Das spricht man: Smartfon.

Auf Deutsch heißt das: intelligentes Telefon.

Smartphones gehören nun zum Alltag.

Sehr viele Menschen haben ein Smartphone.

Auch viele ältere Menschen haben ein Smartphone.

### <span id="page-16-0"></span>**C Das Internet in der Hosentasche**

Viele Menschen haben so etwas Ähnliches wie ein Handy in der Tasche. Sie nehmen es überall mithin. Sie schauen oft darauf. Sie tippen auch darauf. Dieses Gerät nennt man Smartphone. Manchmal ist das Gerät auch größer als ein Handy. Dann ist es ein Tablet. Das spricht man: Täblet. Auf Deutsch bedeutet das: Täfelchen oder kleine Tafel.

Smartphones und Tablets

können mehr als normale Handys.

Smartphones und Tablets sind kleine starke Computer.

Sie werden über einen Touchscreen bedient.

Das spricht man: Tatsch-skrien.

Das bedeutet auf Deutsch: Bildschirm zum Berühren.

Damit ist gemeint:

Man bedient die Smartphones und Tablets

durch Tippen auf den Bildschirm.

Smartphones können sehr viel. Sie haben sehr viele eingebaute Sensoren. Sensoren sind Mess-Geräte. Man kann zum Beispiel die Temperatur messen. Oder die Lauf-Stärke.

Smartphones können sehr viel. Zum Beispiel:

- **•** Fotos machen.
- **•** Den Weg suchen.

Aber vor allem sind Smartphones immer mit dem Internet verbunden. Deshalb kann man fast überall damit Informationen bekommen. Zum Beispiel:

- **•** Wie das Wetter wird.
- **•** Welche neuen Nachrichten es gibt.
- **•** Wie Sie Ihren Weg finden.

Man kann auch viele unterschiedliche Programme auf ein Smartphone aufspielen.

Diese Programme nennt man Apps.

Das spricht man: Äpps.

So passen sich Smartphones genau an Ihre Bedürfnisse an. Deshalb sind sie so erfolgreich.

#### **Apps**

Apps sind wichtig für Smartphones. Die Abkürzung "App" steht für das englische Wort "application".

Das spricht man: äpplikäschn. Das bedeutet hier Anwendung. Apps funktionieren wie Computer-Programme. Die Apps nutzen die Möglichkeiten des Smartphones voll aus. Zum Beispiel können Sie mit einer App das Smartphone auch als Wasser-Waage nutzen. Das liegt am Lage-Sensor in dem Smartphone.

 $\dot{\mathbf{r}}$ 

Sie können auch eine App nutzen, wenn Sie einen Weg suchen. Dann nutzt Ihr Smartphone GPS. Das wird später erklärt.

Apps kennen wir für das Smartphone und für Tablets. Apps können Sie

- **•** über Google Play,
- **•** den Microsoft Store
- **•** oder den App Store herunterladen.

Viele Apps kosten nichts.

Manche Apps kosten etwas.

Der Preis steht jeweils neben der App im App Store.

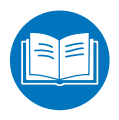

aktuelle Nachrichten lesen

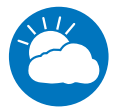

jederzeit das Wetter erfragen

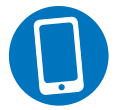

Telefonate führen und SMS empfangen

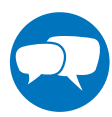

mit Freunden, Familie und Bekannten in Kontakt bleiben

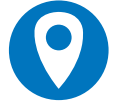

in der Stadt navigieren lassen

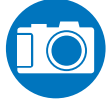

überall Fotos machen

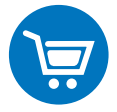

im Internet einkaufen

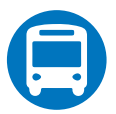

immer wissen,

wann Busse und Bahnen fahren

 $\overline{\bigcirc}$ 

**Abbildung 3:** Was können Sie mit einem Smartphone machen? Ein Smartphone ist also ein tolles Ding. Es hat viele Vorteile. Trotzdem gibt es auch Nachteile. Wir müssen zum Beispiel über den Datenschutz reden. Ein Smartphone sammelt ganz viele Informationen über Sie. Zum Beispiel:

- **•** Telefon-Nummern Ihrer Freunde.
- **•** Ihren Aufenthalts-Ort.
- **•** Interessen (Welche Informationen haben Sie gesucht?)

Mehr über das Thema Daten lesen Sie in dem 4. Kapitel.

# <span id="page-22-0"></span>**D Die Suchmaschine**

Suchmaschinen helfen Ihnen bei der Suche mit Ihrem Smartphone. Zu Hause oder unterwegs. Sie suchen eine Information. Dann geben Sie ein Stichwort in eine Suchmaschine ein. Die bekannteste Suchmaschine ist Google. Das spricht man: Guhgl. Es gibt auch andere Suchmaschinen. Zum Beispiel: Bing von Microsoft oder Yahoo. Suchmaschinen sind wie eine Auskunft. Die Suchmaschine sucht für Sie die gewünschte Information im Internet. Zum Beispiel:

- **•** Sie wollen Erdbeer-Marmelade kochen. Dann geben Sie "Rezept Erdbeer-Marmelade" in das Suchfeld ein.
- **•** Sie möchten ein Fußball-Ergebnis wissen. Dann geben Sie zum Beispiel "Spiel Mainz HSV" ein.

Die Antwort der Suchmaschine sieht aus wie eine Liste. Auf der Liste stehen "Links". Das heißt auf Deutsch: Verknüpfungen. Die Links klicken Sie an. Sie gelangen dann auf eine Internet-Seite. Hier steht die gesuchte Information.

Die Suchmaschine kostet für Sie nichts. Die Suchmaschinen verdienen ihr Geld durch Werbung. Die Werbung wird eingeblendet. Die Suchmaschinen sammeln auch Daten. Diese Daten verkaufen sie dann.

Es gibt auch andere Suchmaschinen. Diese sammeln keine Daten. Eine heißt "Startpage". Damit können Sie suchen. Und dabei geheim bleiben.

### <span id="page-24-0"></span>**E Mit anderen in Kontakt bleiben über E-Mail, Kurz-Nachrichten und soziale Netzwerke**

Viele Leute kennen E-Mails. Das spricht man: i-mäils. Briefe oder Nachrichten werden durch das Internet verschickt. Die Post wird auf elektronischem Weg von Computer zu Computer verschickt. E-Mails kann man immer verschicken. Sie dürfen so viele Wörter enthalten, wie Sie möchten. E-Mails kosten nichts. Sie können auch Bilder oder Dokumente mitschicken. Sie brauchen dafür ein E-Mail-Postfach. Das gibt es kostenlos bei verschiedenen Anbietern. Zum Beispiel:

- **•** Google,
- **•** Web.de,
- **•** Gmx.de
- **•** oder Microsoft.

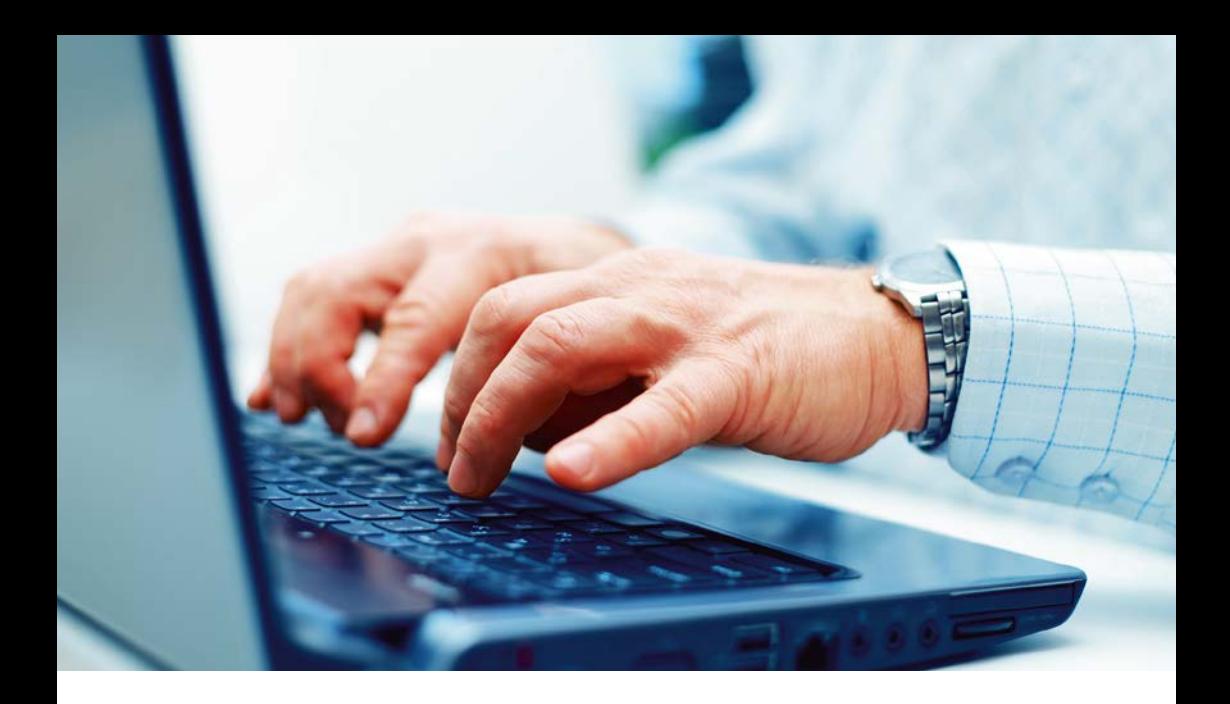

Sie brauchen auch die Adresse von dem Postfach, an das Sie Ihre E-Mail schicken wollen.

Ein E-Mail-Postfach beziehungsweise eine E-Mail-Adresse zu haben ist vorteilhaft. Sie brauchen Ihre E-Mail-Adresse für Vieles. Zum Beispiel:

- **•** wenn Sie bei einem Internet-Händler einkaufen wollen.
- **•** wenn Sie ein Smartphone einrichten wollen.

#### **Aufbau von einer E-Mail-Adresse**

Die E-Mail-Adresse erkennt man am @-Zeichen. Das spricht man: ät-Zeichen. Eine E-Mail-Adresse sieht zum Beispiel so aus:

marta.mueller@beispielanbieter.de

Manche Leute sagen auch elektronisches Postfach dazu. Das ist eine passende Bezeichnung. Das @-Zeichen bedeutet "zu Händen". Dahinter steht der Name des Anbieters von Ihrem Postfach. Das kann zum Beispiel Gmail.com sein oder Web.de. oder ein anderer Anbieter. Wenn die E-Mail dort ankommt, wird sie an Ihr Postfach verteilt.

Zum Beispiel: hier Marta Müller.

 $\mathbf{i}$ 

Mit dem Smartphone können Sie weitere Möglichkeiten nutzen. Wenn Sie mit jemanden Kontakt haben möchten. Auf dem Smartphone können Sie auch sogenannte Messenger nutzen. Das spricht man: Messänscher. Das ist zum Beispiel: WhatsApp. Das spricht man: Wottsäpp. Hiermit können Sie leicht Nachrichten und Bilder verschicken. Zum Beispiel mit dem Partner oder der Partnerin über einen Einkauf reden. Oder Bilder von den Enkelkindern verschicken.

Diese Messenger sind oft kostenlos oder kosten nur wenig. Sie sind sehr beliebt. Viele Menschen nutzen sie täglich. Der Vorteil ist:

- **•** Sie kommen schnell und leicht in Kontakt mit anderen.
- **•** Sie wissen, wie es lieben Menschen geht.
- **•** Sie können sich selber mitteilen.

Über Video-Telefonie können Sie auch

in Kontakt mit anderen bleiben.

Mit Video-Telefonie können Sie

die anderen Menschen sogar sehen.

Dazu nutzen Sie kostenlose Programme

wie zum Beispiel Skype.

Das spricht man: Skaip.

Sie brauchen dazu eine kleine Video-Kamera.

Eine Webcam.

Das spricht man: Webkäm.

Und ein Mikrofon.

Smartphones und Tablets haben eingebaute Webcams und Mikrofone.

Sicher haben Sie auch schon von Facebook gehört. Das spricht man: Fäisbuk.

Facebook ist ein sehr bekanntes soziales Netzwerk.

Soziale Netzwerke sind Internet-Seiten. Dort können Menschen von sich selbst Fotos und Texte zeigen. Sie zeigen eine Art Steckbrief von sich. Sie können auch über Ihr Leben schreiben. Menschen können dort auch miteinander in Kontakt treten. Sie können zum Beispiel die Seiten von anderen Menschen ansehen. Sie können dazu auch Ihre Meinung schreiben.

Speziell für Senioren und Seniorinnen gibt es zum Beispiel [feierabend.de](http://feierabend.de) oder [wize.life](http://wize.life).

## <span id="page-30-0"></span>**F Bequem im Internet einkaufen**

Sie können auch im Internet einkaufen. Wie in einem Geschäft gibt es alles. Zum Beispiel:

- **•** Kleidung,
- **•** Waschmaschinen
- **•** oder Tiernahrung.

Das Einkaufen im Internet hat viele Vorteile. Zum Beispiel:

- **•** Die Internet-Shops haben immer auf.
- **•** Die Waren werden nach Hause geliefert.
- **•** Sie müssen also nichts tragen.

Beachten Sie jedoch einige Sicherheits-Regeln. Diese finden Sie in Kapitel 2.

#### <span id="page-31-0"></span>**G Unterhaltungs-Angebote im Internet**

Viele Fernseh-Sendungen und Radio-Sendungen haben eigene Internet-Seiten. Manche haben auch Apps für Smartphones und Tablets. Auch sie nutzen die vielen Möglichkeiten. Sie zeigen im Internet Texte und Fotos. Oder Radio-Beiträge und Film-Ausschnitte. Alles zusammen auf einer Internet-Seite. Das heißt zum Beispiel:

Sie gehen auf die Internet-Seite Ihrer Tages-Zeitung. Dort lesen Sie einen Text zu einem bestimmten Thema. Sie sehen auch ein Foto dazu an. Oder können einen Film-Beitrag anschauen. Und finden noch Hinweise zu weiteren Internet-Seiten zu dem Thema.

 $\mathbf{i}$ 

Viele Fernseh-Sender stellen ganze Sendungen ins Internet. Sie können verpasste Sendungen dann dort nachträglich anschauen. Zum Beispiel:

Sie schauen die Tagesschau auf der Internet-Seite von der ARD-Mediathek. Auch Informations-Sendungen und Spielfilme können Sie in den Mediatheken anschauen. Eine Mediathek funktioniert wie eine Bibliothek. In einer Bibliothek kann man viele verschiedene Bücher lesen und anschauen. In einer Mediathek im Internet können Sie viele verschiedene Film-Beiträge anschauen. ARD, ZDF und viele andere Sender haben eine Mediathek im Internet. Oft gibt es auch Apps für Smartphones und Tablets. Eine wichtige Neuerung

gibt es auch in vielen Wohnzimmern.

Viele Menschen haben nun

keine schweren Röhren-Fernseher mehr.

Sie haben nun große Flach-Bildschirme.

Diese können oft direkt ins Internet gehen.

Man nennt diese besonderen Fernseher "Smart-TVs".

Wie Smartphones können Sie auf diesen Fernsehern Apps herunterladen.

Sie können aber auch neue Dinge damit tun.

Zum Beispiel:

Sie können digitale Fotos damit anschauen.

Übrigens:

Im Internet kann man auch viele Spiele spielen.

Zum Beispiel:

Kreuzwort-Rätsel oder Sudokus und andere kleine Spiele.

Viele kosten nichts.

Auch für Smartphones und Tablets gibt es viele Spiele-Apps.

Das hat Vorteile.

Smartphones und Tablets kann man überall mit hinnehmen. So kann man auch überall ein bisschen spielen.

#### <span id="page-34-0"></span>**H Der Browser – das Werkzeug zum Surfen im Internet**

Sie bewegen sich im Internet. Sie klicken dann verschiedene Seiten an. Man nennt das "surfen". Das spricht man: sörfen. Auf Deutsch heißt das: Wellen-Reiten. Wie auf dem Meer bewegen Sie sich von Information zu Information. Diese Informationen sind auf Computern überall in der Welt gespeichert. Sie bewegen sich dann über ein welt-weites Netzwerk. Dazu braucht Ihr Computer, Smartphone oder Tablet ein besonderes Programm. Dieses Programm nennt man "Browser". Das spricht man: Brauser. Auf Deutsch kann man dazu "durchstöbern" sagen.

Ein bekannter Browser ist Microsoft Edge.

Das spricht man: Meikrosoft Ätsch.

Ein anderer bekannter Browser ist Mozilla Firefox. Das spricht man: Feierfox. Beide kosten nichts. Bei Smartphones oder Tablets sind die Browser schon auf dem Gerät.

Sie können Ihr Gerät sofort benutzen.

Sie möchten eine Internet-Seite ansehen? Dann müssen Sie einen Befehl eingeben. Entweder Sie kennen die Internet-Adresse und können diese im Browser eingeben. Oder Sie nutzen eine Suchmaschine.
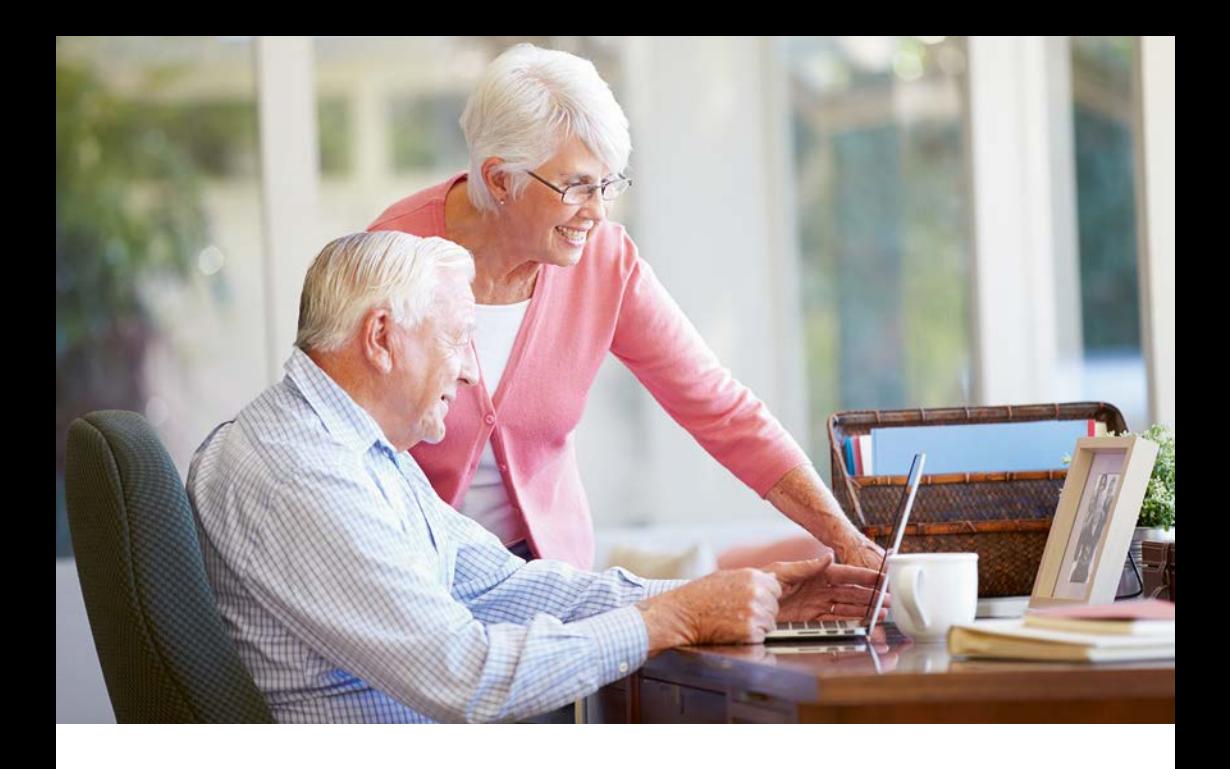

Der Browser ist ein Programm. Er ist sehr wichtig im Internet. Wir brauchen ihn zum Ansehen von Internet-Seiten. Der Browser sucht sich Inhalte im Internet. Programmierer haben sie dort hinterlegt.

Der Browser zeigt die Informationen auf Ihrem Computer.

Das Ergebnis können Sie auf dem Bildschirm ansehen.  $\mathbf{i}$ 

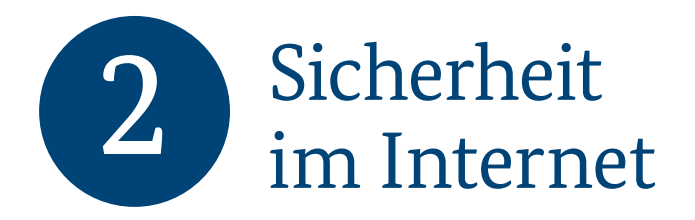

Oft hört man von Gefahren im Internet. Manchmal werden Daten gestohlen. Fremde erschleichen sich einen Zugriff auf ein Konto. Es gibt viele Risiken. Lohnt sich das Internet dann überhaupt? Die gute Nachricht ist: Seien Sie vorsichtig.

Beachten Sie ein paar Regeln.

Dann passiert nichts Schlimmes.

Bestimmte Programme schützen Sie.

In diesem Kapitel erklären wir Ihnen das.

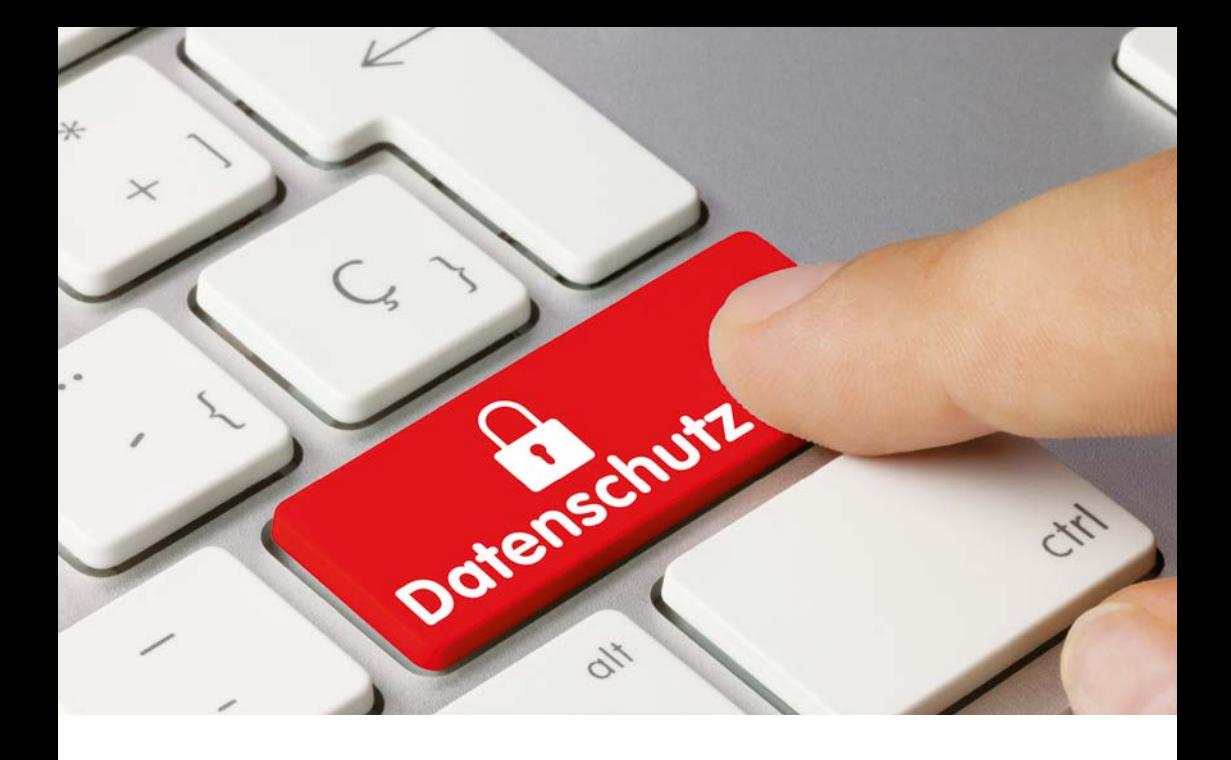

## **A Gerät fit halten**

Computer-Programme und Apps enthalten manchmal kleine Fehler. Das nutzen kriminelle Menschen aus. Sie können dann Zugriff auf Ihren Computer, Ihr Smartphone oder Ihr Tablet erhalten.

Manchmal ist auch in einem Betriebs-System ein kleiner Fehler. Mit einem Betriebs-System steuert ein Computer, ein Smartphone oder ein Tablet alle notwendigen Programme. Betriebs-Systeme heißen zum Beispiel:

- **•** Windows,
- **•** iOS,
- **•** Android
- **•** oder Linux.

Fehler werden, so schnell es geht, behoben. Die Hersteller von den Programmen stellen dann Updates zu Verfügung. Das spricht man: Apdäits. Auf Deutsch heißt das: Aktualisierung. Die Nutzer von den Programmen müssen die Updates runterladen. So werden die Fehler dann behoben. Am besten laden Sie die Updates automatisch runter. Ihre Programme sind dann immer auf dem neuesten Stand. Sie sind dann sicher. So sollten Sie es auch mit Ihren Apps auf Smartphones und Tablets machen.

## Schutz-Programme wirken wie eine Wand gegen Gefahren aus dem Netz

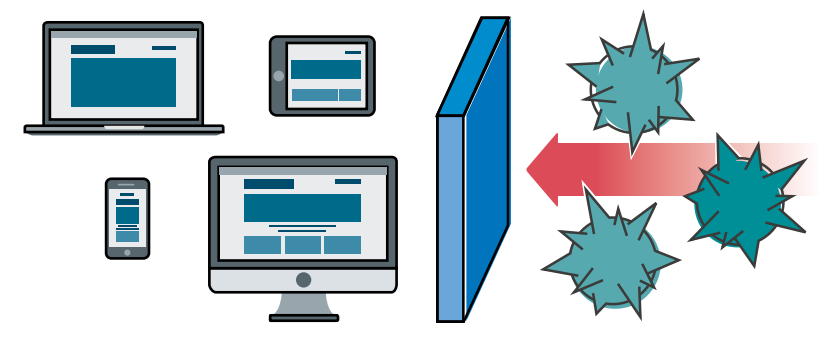

**Abbildung 4:** Schutz vor Internet-Schädlingen

Schutz-Programme wirken wie eine Wand gegen Gefahren aus dem Netz.

Manchmal gelangen auch Schädlinge über E-Mails oder Internet-Seiten auf einen Computer. Diese Schädlinge nennt man "Viren" oder "Trojaner".

Zum Beispiel können Viren die Programme auf Ihrem Computer kaputt machen.

Dagegen schützen Sicherheits-Programme. Manche kosten nichts.

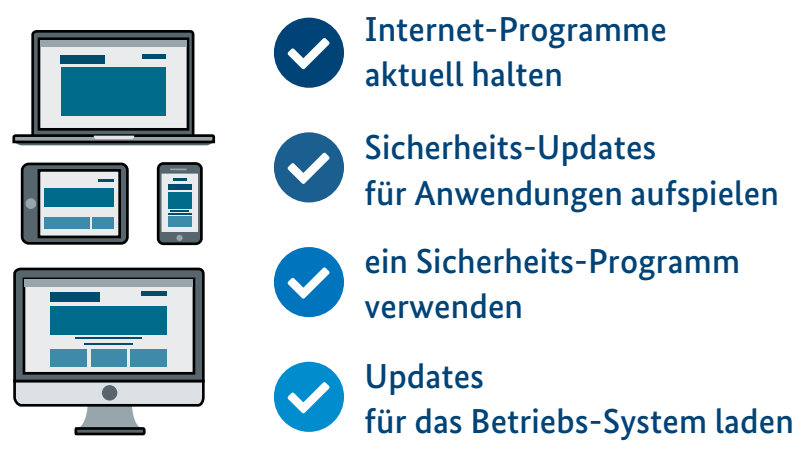

## **Abbildung 5:** Geräte fit halten

Auch von diesen Sicherheits-Programmen brauchen Sie immer das neueste Update. Stellen Sie Ihren Computer so ein. Sodass er immer das neueste Update automatisch runterlädt. So "impfen" Sie Ihren Computer gegen Schädlinge aus dem Internet.

Beim Bundes-Amt für Sicherheit in der Informations-Technik gibt es die neuesten Informationen dazu. Hier finden Sie die Internet-Seite: **[www.bsi-fuer-buerger.de](http://www.bsi-fuer-buerger.de)**

# **B Sicher mit Smartphone und Tablet**

Bei einem Smartphone oder Tablet heißen die Programme Apps. Viele Leute mögen Spiele-Apps. Zum Beispiel: Sudoku oder Solitaire. Aber auch Wetter-Apps oder Apps für Busse und Bahnen können sehr nützlich sein.

Vielleicht möchten Sie einen Ausflug machen. Und möchten wissen, wann der Bus fährt. Oder Sie fahren in den Urlaub. Dann möchten Sie wissen, wie das Wetter wird.

Solche Apps sollte man nur direkt vom App-Shop runterladen. Den App-Shop finden Sie auf Ihrem Smartphone oder Tablet. Verwenden Sie auch immer das aktuellste Update. Dann sind Sie vor Schädlingen sicher.

Häufig sind Apps kostenfrei. Sie werden über Werbung finanziert. Das Anklicken der Werbung kann dann aber Geld kosten. Die Kosten erscheinen auf Ihrer Telefon-Rechnung. Sie können eine Sperre einbauen. Damit Ihnen das nicht passiert. Lassen Sie von Ihrem Telefon-Anbieter eine Dritt-Anbieter-Sperre einrichten. Antworten auf Fragen dazu finden Sie auf der Internet-Seite: **[www.silver-tipps.de](http://www.silver-tipps.de)**

# **C Sicher einkaufen im Netz**

Viele Leute kaufen gerne im Internet ein. Hier gibt es viele Waren günstiger. Viele Online-Shops bemühen sich um Kunden. Es ist einfach, dort eine Bestellung aufzugeben.  $\mathbf{i}$ 

Sie suchen die gewünschte Ware aus. Dann geben Sie Ihre Adresse und Zahlungs-Wünsche ein. Zum Schluss bestätigen Sie Ihre Bestellung.

Sie haben im Internet die gleichen Rechte wie beim Einkaufen in einem Geschäft. Sie haben 14 Tage lang Zeit. So lange dürfen Sie die Ware zurückschicken. Sollte etwas nicht passen oder nicht gefallen. Sie erhalten dann Ihr Geld zurück. Mit der Ware erhalten Sie ein Formular. Dieses Formular ist für die Rücksendung gedacht. Wenn Sie etwas zurückschicken wollen. Meistens müssen Sie die Rücksendung nicht selber bezahlen. Nur selten verlangen Online-Shops das Rücksende-Porto von den Kunden. Meistens läuft alles gut.

Manchmal versuchen es aber auch Betrüger mit sogenannten Fake-Shops. Das spricht man: fäikschopp. Auf Deutsch heißt das: gefälschtes Geschäft. Diese Fake-Shops im Internet sehen oft ganz echt aus. Sie locken mit günstigen Angeboten. Die Kunden sollen per Vorkasse bezahlen.

Vorkasse bedeutet:

Sie bezahlen zuerst und dann kommen die Waren.

Sie bekommen dann aber keine Waren.

Beim Einkauf im Internet sollen Sie 2 Regeln beachten:

- **•** Schauen Sie: Ist der Online-Shop bekannt? Gibt es Bewertungen anderer Kunden?
- **•** Schauen Sie sich das Impressum des Online-Shops an: In welchem Land sitzt der Shop? Bei Shops in Amerika oder Asien müssen Sie oft noch Zoll bezahlen.

**Bestellung gut prüfen** Überprüfen Sie genau jeden Schritt bei Ihrer Bestellung. Sie müssen am Ende Ihre Bestellung bestätigen. Sonst ist die Bestellung ungültig. Prüfen Sie vor der Bestätigung Ihre Bestellung ganz genau!

 $\mathbf{i}$ 

Am besten bestellen Sie im Internet nur auf Rechnung. Sie erhalten dann zuerst die Ware. Danach müssen Sie bezahlen. Sie sind dann sicher.

Viele Online-Shops verlangen aber Vorkasse. Sie müssen bei der Bestellung bezahlen. Ohne die Ware wirklich gesehen zu haben. Manchmal könne Sie auch per Nachnahme bezahlen. Sie geben dann das Geld dem Lieferanten, wenn Sie die Ware erhalten.

Sie können auch per Lastschrift bezahlen. Dann wird der Betrag von Ihrem Konto oder Ihrer Kreditkarte abgebucht. Solche Abbuchungen können Sie rückgängig machen, wenn Sie mit dem Geschäft nicht zufrieden sind. Überprüfen Sie Ihre Konto-Auszüge und Ihre Kreditkarten-Abrechnung: Sind alle Abbuchungen okay?

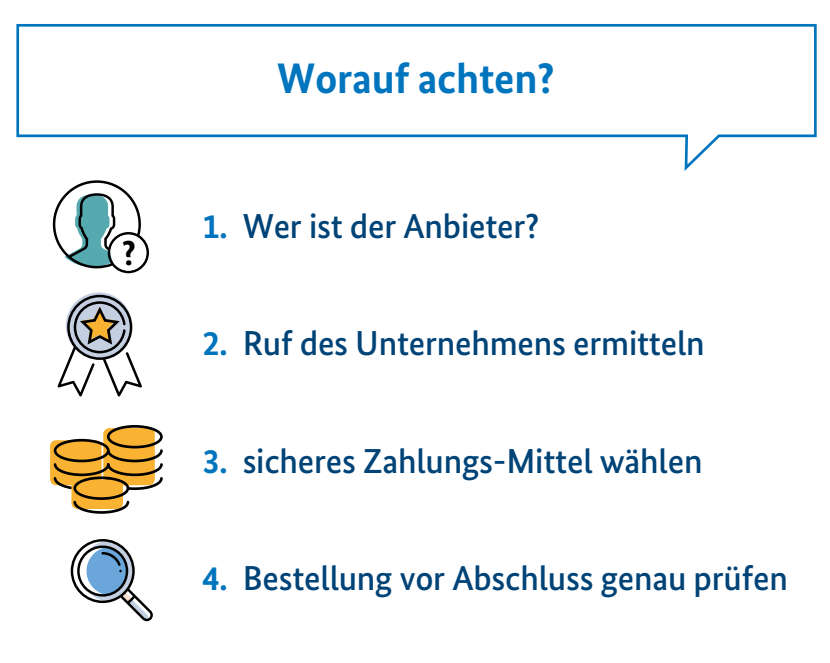

**Abbildung 6:** So gelingt der sichere Einkauf im Netz

# **D Den Computer als Bank-Filiale nutzen**

Im Internet können Sie auch Ihre Bank-Geschäfte erledigen. Sie können Ihren Konto-Stand anschauen. Sie können sich über alle Buchungen informieren.

Jedes Konto kann auch für die Nutzung über das Internet freigeschaltet werden.

Das geht auch mit dem Smartphone oder dem Tablet.

Viele Banken bieten dafür Apps an.

Fragen Sie in Ihrer Bank danach.

# $\mathbf{I}$

#### **Online sicher Aufträge erteilen**

Sie möchten online etwas überweisen. Dann brauchen Sie eine Transaktions-Nummer. Man sagt auch TAN. Diese Nummer bekommen Sie von Ihrer Bank. Sie gilt nur für eine einzige Überweisung. Die Nummer muss geheim sein. Sie müssen die Nummer streng geheim halten. Das geht über verschiedene Verfahren. Zum Beispiel: Sie erhalten eine SMS mit der Nummer auf Ihr privates Handy. Fragen dazu beantwortet Ihre Bank.

Manchmal hört man im Fernsehen oder Radio von Kriminellen. Diese Kriminellen versuchen auf Konten anderer Menschen zuzugreifen. Sie können sich dagegen schützen. Sie brauchen für Bank-Geschäfte im Internet Kennwörter. Diese dürfen Sie niemandem verraten. Antworten Sie auch nie auf Fragen per E-Mail nach Ihren Kennwörtern. Manche Kriminelle geben sich als Bank-Angestellte aus. Sie wollen die Menschen täuschen. Sie wollen die Kennwörter der Menschen haben.

Öffnen Sie auch nie Anhänge aus E-Mails von unbekannten Menschen.

Manche Kriminelle möchten so Zugangs-Daten abfangen.

Man nennt das auch "Phishing".

Das spricht man: Fisching.

Auf Deutsch bedeutet das: Angeln nach Passwörtern.

Im Zweifel fragen Sie Ihre Bank.

# **E Kostenlos oder nicht kostenlos?**

#### Viele Informationen

oder Unterhaltungs-Angebote im Internet kosten nichts. Für die meisten Zeitungen, Videos oder Musik-Angebote müssen Sie nichts bezahlen.

Seien Sie trotzdem vorsichtig.

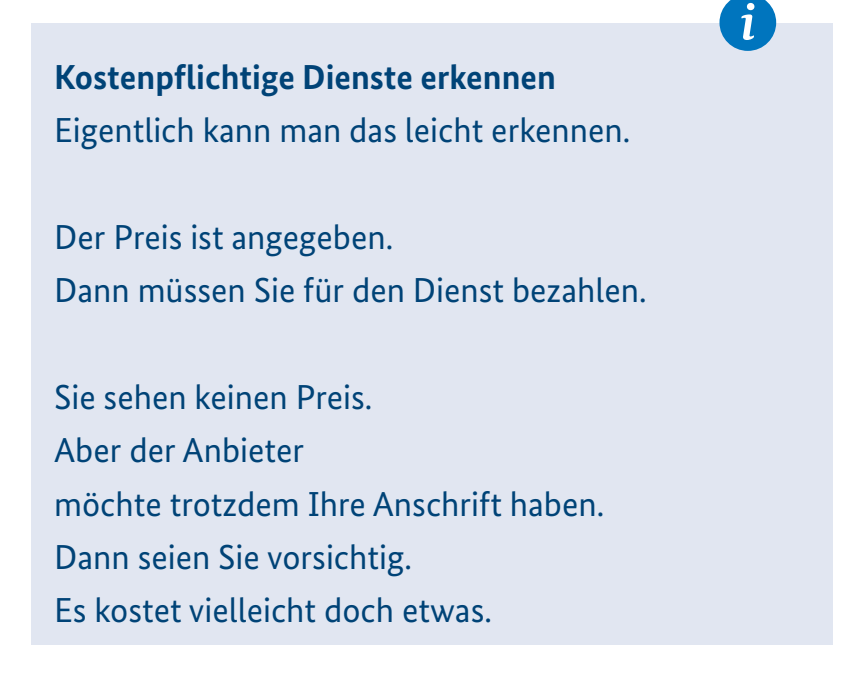

Sie möchten etwas bestellen? Dann lesen Sie das Klein-Gedruckte genau! Hier stehen manchmal nachteilige Dinge.

Manchmal kosten Leistungen am Anfang nichts.

Nach einer Zeit kosten sie dann doch etwas. Schreiben Sie sich auf, ab wann es etwas kostet. Kündigen Sie rechtzeitig. Damit Sie nicht bezahlen müssen.

# **F Und wie steht es nun mit der Sicherheit im Internet?**

Auch im Internet lauern Gefahren. Das ist überall im Leben so. Seien Sie vorsichtig! Dann sind Sie relativ sicher! Dann können Sie gut die vielen Angebote im Internet nutzen. Schützen Sie Ihre Geräte immer mit Virenschutz-Programmen und automatischen Updates.

#### **5 Tipps für Ihre Sicherheit**

- ◆ Laden Sie immer die neuesten Updates herunter!
- ◆ Besorgen Sie sich ein Virenschutz-Programm, wir sagen auch Viren-Scanner!
- $\blacktriangleright$  Löschen Sie E-Mails von Unbekannten.
- ◆ Schauen Sie sich Online-Shops genau an:
	- Gibt es Bewertungen?
	- Was steht im Impressum?
- ◆ Prüfen Sie bei einer Bestellung genau den Preis:
	- Kaufpreis?
	- Versandkosten?

 $\mathbf{i}$ 

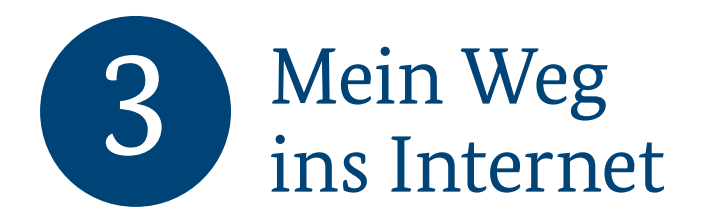

Sie möchten das Internet kennenlernen? Wie geht das? Das zeigen wir Ihnen in diesem Kapitel. Sie brauchen dafür ein Gerät. Sie brauchen dafür auch eine Leitung ins Internet.

# **A Geräte für das Internet**

Sie haben eine Auswahl an verschiedenen Geräten. Mit diesen Geräten können Sie auch von zu Hause aus ins Internet. Die Geräte bieten Ihnen unterschiedliche Möglichkeiten. Sie können das Beste für sich auswählen.

In der Abbildung sehen Sie verschiedene Geräte.

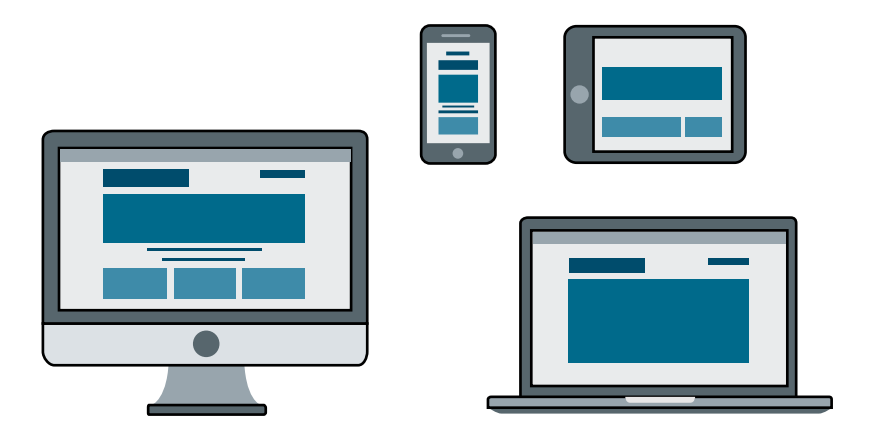

Sie können mit einem Desktop-PC ins Internet.

Das heißt auf Deutsch: Schreibtisch-Rechner.

Der ist groß und bequem.

Aber er ist sehr schwer.

Sie können ihn nicht unterwegs mitnehmen.

Vielleicht wollen Sie Ihr Gerät mitnehmen. Vielleicht wollen Sie zu Hause an unterschiedlichen Plätzen ins Internet gehen. Dann ist ein Laptop gut. Das spricht man: Läptop. Auf Deutsch heißt das: auf dem Schoß. Noch etwas kleiner und leichter ist ein Notebook. Das spricht man: Notbuk. Auf Deutsch heißt das: Notizbuch.

Sehr klein und leicht ist ein Tablet.

Das spricht man: Täblet.

Auf Deutsch heißt das: Täfelchen.

Am kleinsten ist ein Smartphone.

Das spricht man: Smartfon.

Auf Deutsch heißt das: kluges oder schlaues Telefon.

Es gibt sehr viele verschiedene Smartphones und Tablets. Die Auswahl fällt sicher schwer. Lassen Sie sich die Geräte von Ihren Bekannten zeigen. Überlegen Sie: Was gefällt mir? Schreiben Sie sich das auf. Dann ist die Auswahl leichter.

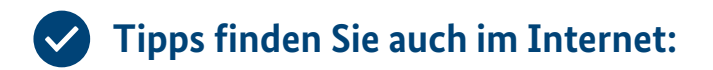

#### **[www.silver-tipps.de/welches-smartphone-passt-zu-mir/](http://www.silver-tipps.de/welches-smartphone-passt-zu-mir/)**

 $\mathbf{i}$ 

## **Programme/Apps**

## **Desktop-PC**

- Bedienung über externe Maus und Tastatur
- · mehrere Geräte erforderlich
- · meist größerer Bildschirm

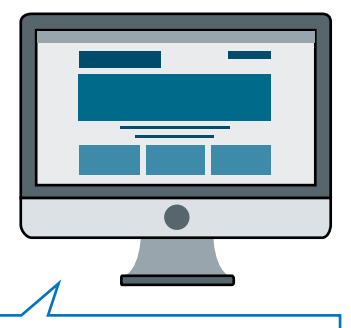

### geeignet zum Surfen und Arbeiten zu Hause

#### Laptop/Notebook

- klein und tragbar
- · Bedienung über integrierte Tastatur und Touchpad\*/externe Maus
- · "alles in einem Gerät"

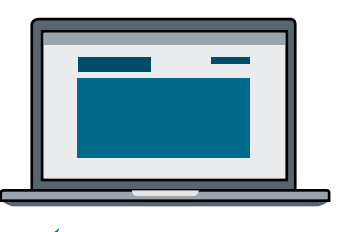

geeignet zum Surfen, Arbeiten zu Hause und unterwegs

\*Das spricht man: Tatsch-päd.

Auf Deutsch heißt das: Feld zum Berühren.

## **Abbildung 7 (Seite 60 und 61):**

Internet-fähige Geräte und ihre Eigenschaften

## **Apps**

#### **Smartphone**

- · als Mobiltelefon nutzbar
- Oberfläche wird über Berührung gesteuert (Touchscreen\*)
- kleiner als Tablets  $\rightarrow$  kleines Display

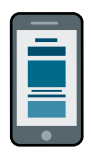

geeignet als Mobiltelefon und zum mobilen Surfen

#### **Tablet**

- Oberfläche wird über Berührung gesteuert (Touchscreen\*)
- · deutlich größer als Smartphones  $\rightarrow$  großes Display
- Anbindung an Mobilfunk möglich

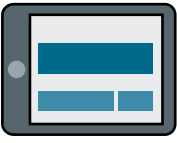

## geeignet zum gelegentlichen Surfen auf der Couch und unterwegs

\*Das spricht man: Tatsch-skrien.

Auf Deutsch heißt das: Bildschirm zum Berühren.

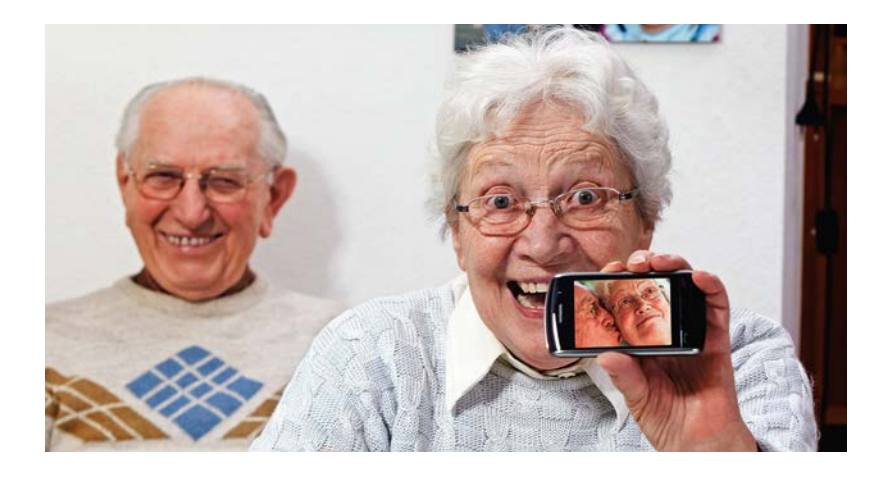

# **B Der richtige Anschluss**

Ins Internet gelangen Sie über einen Internet-Anschluss. Diesen brauchen Sie zusätzlich zu Ihrem Telefon-Anschluss. Fragen Sie Ihren Telefon-Anbieter. Er wird Ihnen einen sogenannten DSL-Anschluss anbieten. Den DSL-Anschluss gibt es in verschiedenen Geschwindigkeiten. Wir sagen auch in verschiedenen Bandbreiten. Fragen Sie auch das Ihren Telefon-Anbieter. Er nennt Ihnen sein Angebot. Ein langsamer DSL-Anschluss kostet weniger als ein schneller DSL-Anschluss.

#### **Bandbreiten**

Eine kleine Bandbreite überträgt die Daten aus dem Internet langsamer. Eine große Bandbreite überträgt viele Daten schnell. Was brauchen Sie? Sie surfen wenig und verschicken nur kurze E-Mails. Dann reicht eine kleine Bandbreite. Sie wollen viel surfen und vielleicht auch Filme im Internet anschauen. Dann brauchen Sie eine größere Bandbreite. Einen Internet-Anschluss mit mindestens 16.000 kbit/s sollten Sie haben. Viele Internet-Seiten zeigen Fotos und Grafiken. Deshalb braucht man diese Bandbreite.

Neben dem DSL-Anschluss gibt es weitere Möglichkeiten. Kabelnetz-Betreiber haben auch Internet-Anschlüsse im Angebot.  $\mathbf{i}$ 

Zum Beispiel:

- **•** Vodafone Kabel Deutschland
- **•** oder Unitymedia.

Ein DSL-Anschluss funktioniert nicht? Auch ein Kabel-Anschluss ist nicht möglich? Dann geht ein LTE-Anschluss. Das heißt: Long Term Evolution. Dies ist eine moderne Mobilfunk-Technik. Auch sie bietet einen Internet-Zugang.

Was ist das Beste für Sie? Das liegt an Ihrem Wohnort.

Unterwegs können Sie mit Smartphone oder Tablet ins Internet gehen. Sie haben hiermit eine LTE-Verbindung oder eine UMTS-Verbindung. Das UMTS-Netz ist ein modernes Funknetz. Ihr Handy-Anbieter hat dazu bestimmte Tarife. Am besten nutzen Sie eine Flatrate. Das spricht man: Flät räit. Auf Deutsch heißt das: Pauschaltarif. Außerdem bekommen Sie von Ihrem Handy-Anbieter eine kleine SIM-Karte. Diese Abkürzung bedeutet: Teilnehmer-Identitäts-Modul. Sie sieht aus wie eine kleine Chipkarte. Sie stecken sie in Ihr Handy.

# $\tilde{\mathbf{I}}$

#### **Free WiFi und Hotspots**

Free WiFi spricht man: fri waifai. Auf Deutsch heißt das: freier Internet-Zugang. Sie dürfen diesen Internet-Zugang dann benutzen. Manchmal wird der freie Internet-Zugang auch "Hotspot" genannt.

Free WiFi und Hotspots gibt es auf manchen öffentlichen Plätzen. Manchmal in Zügen und Bahnhöfen. Viele Restaurants und Cafés haben es auch. Auf Reisen kann das praktisch sein. Manchmal sind diese Internet-Zugänge aber nicht ganz sicher. Deshalb hier keine Bank-Geschäfte machen.

Besondere Sicherheits-Einstellungen brauchen Sie bei Smartphones und Tablets. Weitere Informationen dazu finden Sie ab Seite 109 in dieser Broschüre.

#### **Vertragswahl**

Sie machen einen Vertrag mit einem Handy-Anbieter. Dabei achten Sie natürlich auf den Preis. Achten Sie bitte auch auf die Vertrags-Lauf-Zeit. Das bedeutet: Für welche Zeit soll der Vertrag gelten? Meist gilt ein Handy-Vertrag 2 Jahre. Vielleicht ist eine kurze Lauf-Zeit besser. Dann können Sie schneller den Handy-Anbieter wechseln.

Achten Sie auch auf die Daten-Menge von Ihrem Handy-Vertrag. Sie ist begrenzt. Sie haben vielleicht Ihre Daten-Menge schneller verbraucht. Dann wird Ihr Internet ganz langsam. Oder Sie müssen zusätzlich zahlen.

Vielleicht wäre auch ein Prepaid-Vertrag gut. Das spricht man: Pripäid. Auf Deutsch heißt das: voraus bezahlt. Sie laden Geld auf Ihr Handy. Sie können dann nicht versehentlich mehr ausgeben.

 $\mathbf{i}$ 

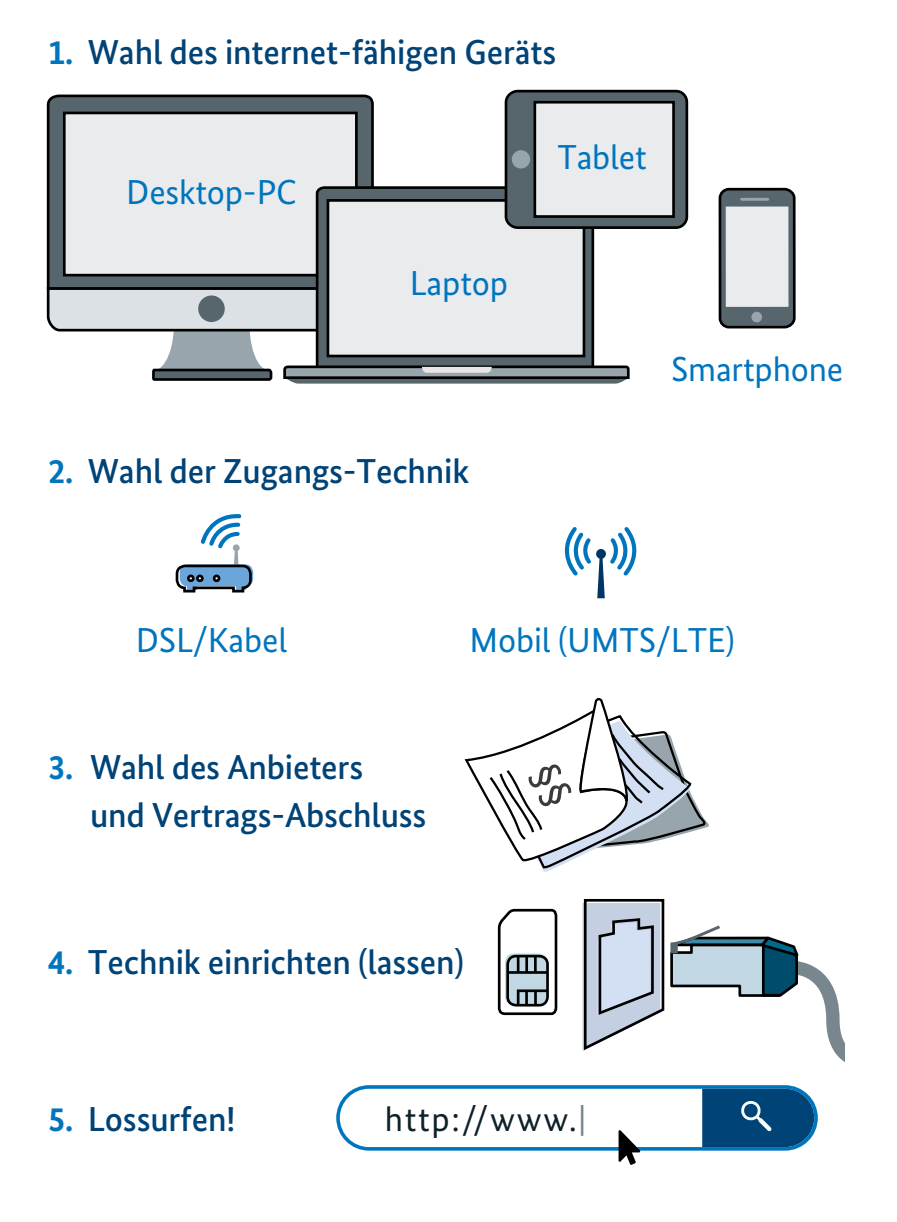

## **Abbildung 8:** Ihr Weg ins Internet

# **C Das heimische Netz absichern**

Die Geräte für das Internet werden meist ohne Kabel angeschlossen. An dem Telefon-Anschluss schließt man einen WLAN-Router an. Das spricht man: Ruter. Auf Deutsch heißt das: Verteiler. WLAN spricht man: Welan. WLAN steht für: Wireless Local Area Network. Das heißt auf Deutsch: drahtloses lokales Netzwerk. Der Router und Ihr Internet-Gerät sind ohne Kabel verbunden. Sie verständigen sich über Funk. Dazu muss man einiges einstellen. Holen Sie sich dafür Hilfe! Meist kommt ein Monteur vom Internet-Anbieter und stellt alles richtig ein. Manchmal können auch Freunde oder Verwandte helfen.

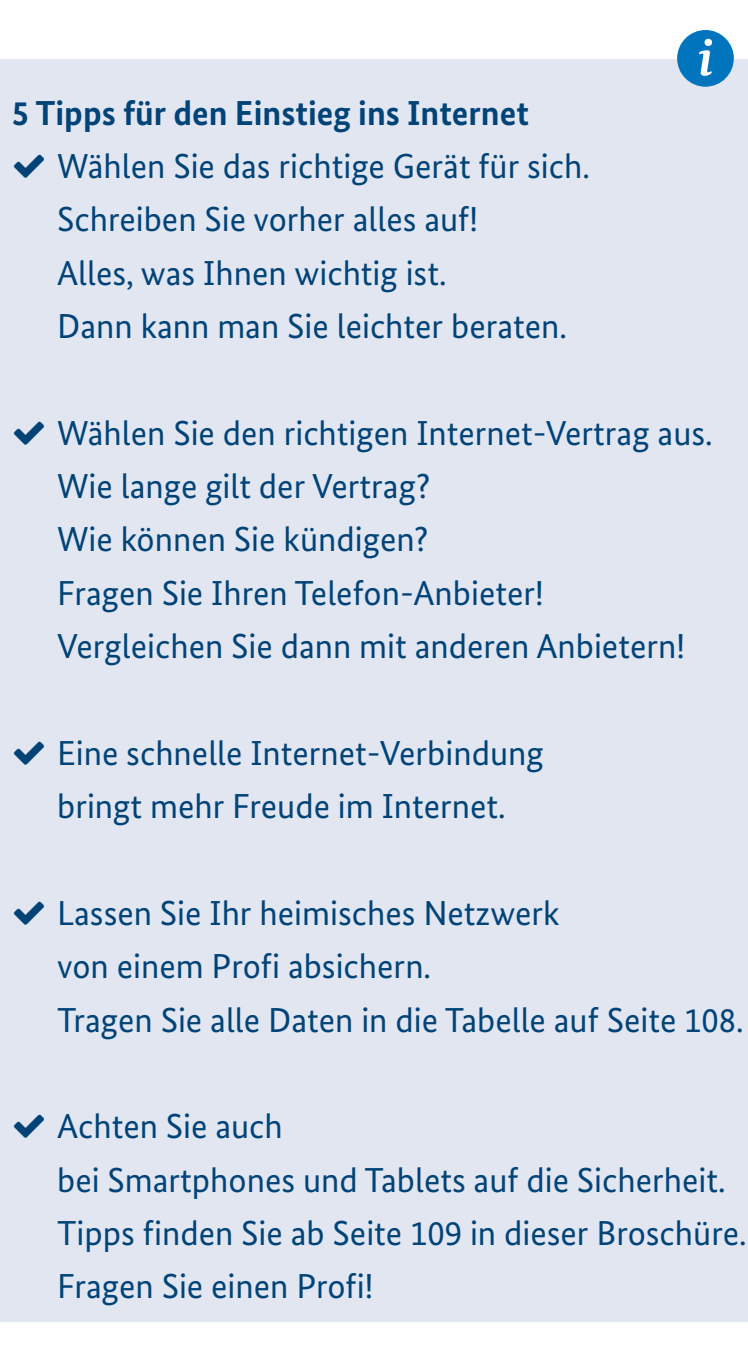

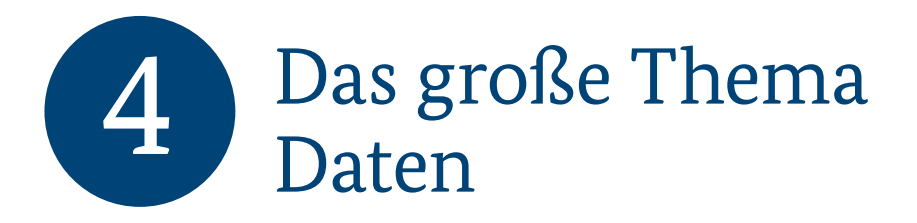

Im Internet sind viele Computer miteinander verbunden. Sie können sich nur digital miteinander austauschen. Das heißt, alle Informationen müssen in Zeichen zerlegt werden. Diese Zeichen werden dann elektronisch gespeichert. Sie können auch elektronisch über das Internet von einem Computer zum anderen geschickt werden. Auch Bilder und Musik werden in kleinste Zeichen zerlegt. Dann können sie digital über das Internet blitzschnell übermittelt werden.

Im Internet werden auch sehr persönliche Informationen verschickt. Sie bestellen vielleicht etwas bei einem Online-Shop. Dann geben Sie dort Ihre Adresse und Ihren Namen ein. Normalerweise passiert nichts. Die meisten Online-Shops gehen sehr sorgfältig mit Ihren Daten um.

Im Fernsehen hört man aber manchmal etwas anderes. Von der Verbreitung von Daten wird da berichtet. Kriminelle nutzen die Daten dann für ihre Zwecke. Manchmal darf die Polizei auf Daten aus dem Internet zugreifen. Unsere Privatsphäre ist also nicht immer sicher. Seien Sie immer vorsichtig. Dann sind Sie relativ sicher. Dann können Sie das Internet unbesorgt nutzen.

# **A Nicht alle müssen alles wissen**

Im Internet verbreiten sich alle Nachrichten sehr schnell. So können sich auch private Daten verbreiten. Verbreitete Informationen kann man nicht mehr zurückholen. Alle haben aber das Recht auf Daten-Sicherheit. Sie können immer die Löschung Ihrer Daten verlangen. Das ist aber schwer zu erreichen.
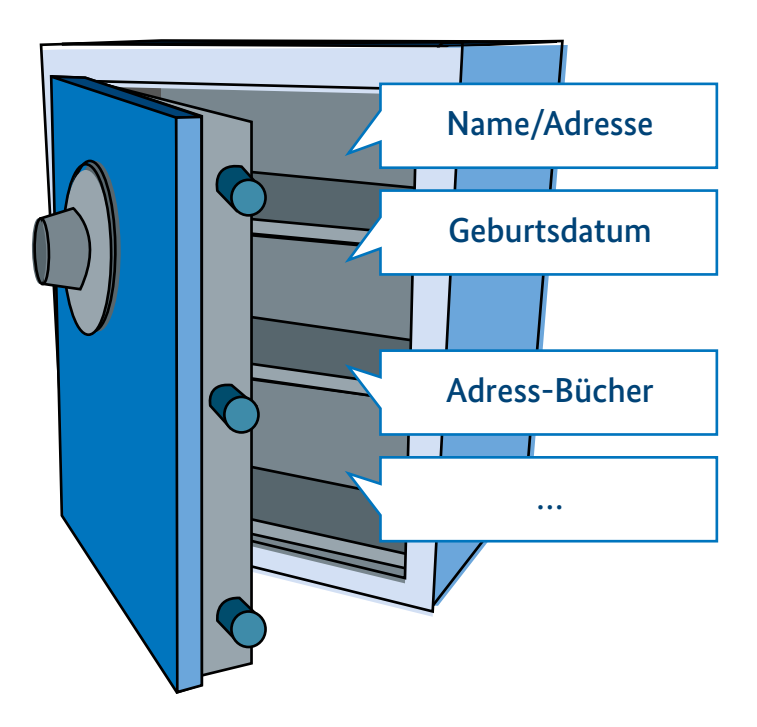

## **Abbildung 9:** Persönliche Daten schützen in sozialen Netzwerken

Sie geben Ihre Daten im Internet ein. Sind die Daten sicher?

E-Mails sind ziemlich sicher.

Anders ist es mit Informationen in sozialen Netzwerken und Diskussions-Beiträgen.

Vielleicht schreiben Sie Ihre Meinung.

Auf eine Internet-Seite zu einem interessanten Thema.

Diese Beiträge kann jeder lesen.

Jemand könnte die Beiträge auch weiterleiten.

Denken Sie immer daran.

Schreiben Sie nur das Nötigste.

## **Datenschutz-Tipps**

Schreiben Sie nur harmlose Dinge auf Internet-Seiten. Dinge, die ruhig jeder wissen darf. Manchmal kann man Dienste im Internet anonym nutzen. Das heißt: Sie müssen Ihren Namen nicht nennen. Nutzen Sie diese Möglichkeit! Manchmal kann man sich auch einen erfundenen Namen geben. Das können Sie auch machen. Damit schützen Sie Ihr privates Leben.

Ť

# **B Auf die richtige Einstellung kommt es an**

Sie möchten einen neuen Dienst im Internet nutzen. Meist bittet der Dienst erst um die Zustimmung zu der Datenschutz-Bestimmung. Sie sind dann einverstanden, was mit Ihren Daten passiert. Manchmal kann man diese Texte nur sehr schwer verstehen.

Vielleicht sind Sie sehr unsicher. Sie müssen dann nicht zustimmen. Sie können auch zu einem anderen Anbieter gehen.

Sie bestimmen selbst über Ihre Daten. Es gibt viele Möglichkeiten, Ihr Gerät speziell einzustellen. Nutzen Sie diese Möglichkeiten. Weitere Informationen finden Sie ab Seite 86 in dieser Broschüre.

**Sich mit Datenschutz auseinandersetzen** Schauen Sie sich die Datenschutz-Bestimmungen an. Machen Sie sich damit vertraut! Stellen Sie Ihr Gerät gut ein. Sodass es Ihren Wünschen entspricht. Fragen Sie im Zweifel eine bekannte Person! Oder fragen Sie einen Profi!

 $\mathbf{i}$ 

## **C Ihre Daten als Währung im Internet**

Die meisten Dienste im Internet kosten nichts. Die Dienste möchten trotzdem Geld verdienen. Sie verdienen Geld durch Werbung. Diese Werbung befindet sich auf den Internet-Seiten. Sie sehen sich eine Internet-Seite an. Dort sehen Sie dann auch Werbung. Die werbenden Unternehmen zahlen dafür Geld. Sie sehen für Sie interessante Werbung.

Sie bestellen oft bei einem Unternehmen. Vielleicht bekommen Sie dann von diesem Unternehmen besonders viel Werbung. Das Unternehmen macht Ihnen vielleicht besondere Angebote. Dieses Unternehmen möchte Sie an sich binden. Sie sollen Stamm-Kunde werden.

Woher können die Internet-Dienste all das über Sie wissen? Es gibt Werbe-Netzwerke. Das heißt: die Internet-Unternehmen arbeiten zusammen. Sie tauschen Informationen aus. Dadurch entsteht im Internet ein Profil von Ihnen. In Ihrem Profil stehen ganz viele Dinge über Sie.

Einkaufen im Internet ist sehr komfortabel.

Aber die Kunden geben dabei Daten und Vorlieben preis.

**Profil-Bildung verhindern** Sie möchten kein Profil von sich im Internet? Dazu können Sie Ihr Gerät speziell einstellen. In den Optionen für das Internet lassen sich einige Daten automatisch löschen. Holen Sie sich dafür Hilfe! Fragen Sie einen Profi!

t

## **D Datenschutz bei tragbaren Geräten**

Smartphones und Tablets speichern sehr viele Dinge.

Dort sind Kontakt-Daten, Termine

und Gewohnheiten gespeichert.

Viele Geräte speichern sogar alle Ihre Aufenthalts-Orte.

Sie nutzen bestimmte Internet-Dienste.

Auch diese speichert Ihr Gerät.

Alle diese Daten können für Werbung genutzt werden.

Über die Datenschutz-Einstellungen von Ihrem Gerät können Sie aber mitbestimmen. Sie bestimmen, was gespeichert wird.

**Genau hinsehen bei Apps** Vorsicht: Manche Apps funktionieren nicht ohne Daten-Freigabe. Sie möchten eine bestimmte App nutzen. Diese App verlangt eine Daten-Freigabe. Das heißt: Die App wird Daten speichern. Die App wird Daten senden. Sie möchten das aber nicht.

Dann können Sie diese App nicht nutzen.

 $\mathbf{f}$ 

# **E Kurz-Nachrichten-Dienste – WhatsApp, Threema und Co**

Viele Menschen nutzen Messenger-Dienste.

Das spricht man: Mässendscher-Dienste.

Auf Deutsch heißt das: Nachrichten-Vermittlungs-Dienst.

Dabei handelt es sich um Apps.

Diese Apps versenden kostenlos Texte und Bilder.

Und manche auch gesprochene Nachrichten.

Die Nachrichten werden dabei verschlüsselt gesendet.

Das heißt: Sie werden geheim übertragen.

Der Anbieter des Messenger-Dienstes verdient Geld.

Sie bezahlen aber nichts.

Der Anbieter weiß, wer mit wem Nachrichten austauscht.

Diese Informationen werden verkauft.

Damit verdient er Geld.

Manche Messenger-Dienste arbeiten aber anders.

Sie geben keine Informationen

über Ihre Nachrichten weiter.

Ein solcher Messenger-Dienst

heißt zum Beispiel Threema.

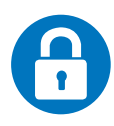

**Gerät schützen** Sperren einrichten (Bildschirm-Sperre, PIN-Code etc.)

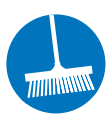

**Daten-Rückstände vermeiden** Cookies, Browser-Verläufe etc. regelmäßig löschen

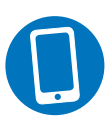

**Fremd-Zugriffe verhindern** Funktionen wie WLAN, NFC oder Bluetooth nur bei Bedarf einschalten

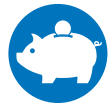

**Daten-Sparsamkeit erhöhen** App-Berechtigungen prüfen

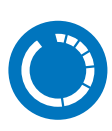

**Apps absichern** Apps mit Updates auf dem aktuellen Stand halten

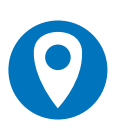

**Nachverfolgbarkeit verhindern** Standort-Übermittlung und Ortungs-Dienste nach Möglichkeit ausschalten

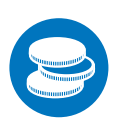

**Zusatz-Kosten vermeiden** Drittanbieter-Sperre beim Netz-Betreiber einrichten

**Abbildung 10:** Datenschutz- und Sicherheits-Einstellungen an Smartphones und Tablets

# **F Datenschutz-Rechte einfordern**

In Europa haben die Menschen im Internet

ganz besondere Rechte.

Diese Rechte beziehen sich auf ihre persönlichen Daten.

Alle können immer

nach ihren gespeicherten Daten fragen.

Die Unternehmen müssen sagen, was gespeichert ist.

Vielleicht ist die Daten-Speicherung nicht mehr nötig.

Die Daten sollen gelöscht werden.

Dann muss das Unternehmen Ihre Daten löschen.

Vielleicht sind Sie nicht zufrieden.

Dann hilft Ihnen die Datenschutz-Aufsichts-Behörde in Ihrem Bundesland.

# **G Von Anfang an für Ordnung sorgen: der digitale Nachlass**

Sie sind vielleicht sehr oft im Internet. Sie verschicken zum Beispiel E-Mails. Oder Sie benutzen Facebook. Dann hinterlassen Sie viele Spuren im Internet. Damit ist gemeint: Viele Daten von Ihnen sind im Internet gespeichert.

Alle Menschen sterben irgendwann. Die Erben können dann Informationen über Sie aus dem Internet erhalten. Sie erfahren dann viel über Sie. Zum Beispiel:

- **•** Mit wem Sie Kontakt hatten.
- **•** Welche Verträge Sie hatten.

Sie können auch gespeicherte Fotos sehen.

Es gibt noch keine richtigen Gesetze dazu. Diese Frage ist nicht geklärt: Wer darf dann Ihre Daten sehen? Schauen Sie lieber schon jetzt kritisch. Sind alle Dinge über Sie im Internet okay?

Auch für Ihre Erben? Sorgen Sie vor!

Die Verbraucher-Zentrale hilft Ihnen dabei. **[www.verbraucherzentrale-rlp.de/digitale-daten](http://www.verbraucherzentrale-rlp.de/digitale-daten) [www.machts-gut.de](http://www.machts-gut.de)**

# **H Datenschutz-Risiken im Blick haben**

Sie können selber für Daten-Sicherheit sorgen. Sie müssen die Gefahren für persönliche Daten und Bilder im Blick behalten. Die eigenen Daten zu schützen, ist nicht immer leicht. Nehmen Sie es trotzdem in Angriff. Sie können dann alle Möglichkeiten im Internet ohne Sorgen nutzen.

### **5 Tipps zum Datenschutz**

- $\triangleright$  Daten sind im Internet sehr wichtig. Überlegen Sie gut: Was dürfen alle wissen? Geben Sie nur die notwendigen Daten ein.
- $\blacktriangleright$  Pflicht-Felder sind oft mit  $*$  gekennzeichnet. Alle anderen Felder können Sie frei lassen.
- $\blacktriangleright$  Im Internet gibt es nichts wirklich umsonst. Sie bezahlen quasi mit Ihren Daten. Überlegen Sie immer: Will ich das?
- ( Sie wollen Ihre Daten löschen lassen? Dann verlangen Sie die Löschung!
- $\blacktriangleright$  Sie glauben, jemand missbraucht Ihre Daten? Gehen Sie zur Polizei! Sie sind unsicher? Dann helfen Ihnen die Verbraucher-Zentralen und die Polizei-Beratungsstellen.

Mehr zum Thema Datenschutz erfahren Sie im Internet unter: **[www.silver-tipps.de](http://www.silver-tipps.de)**

 $\mathbf{i}$ 

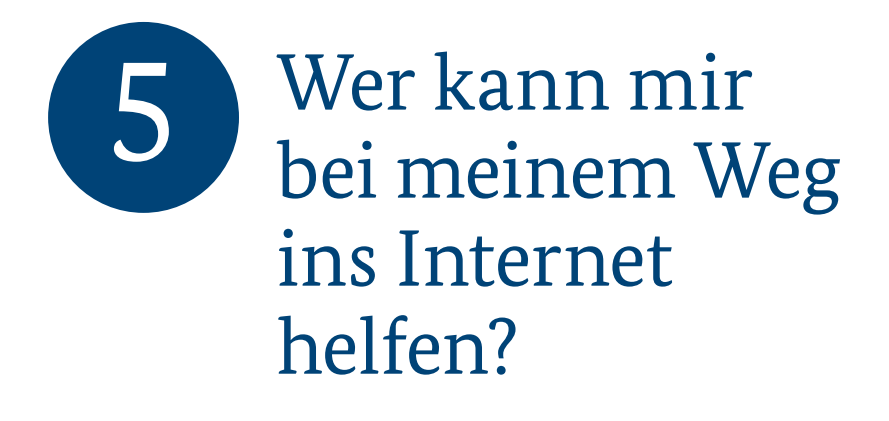

Sie haben vielleicht Lust das Internet einmal auszuprobieren. Sie fühlen sich aber noch unsicher. In diesem Kapitel finden Sie Hilfen. Suchen Sie sich aber auch helfende Personen. Tun Sie sich mit anderen Menschen zusammen. Unterstützen Sie sich gegenseitig!

# **A Einen Kurs besuchen**

Überlegen Sie: Was weiß ich schon? Was kann ich schon? Was möchte ich im Internet machen? Haben Sie noch nie mit einem Computer gearbeitet? Dann sollten Sie zuerst einen Computer-Kurs machen. Volks-Hochschulen bieten Computer-Kurse an. Es gibt diese Kurse auch in einem Mehr-Generationen-Haus. Oder in einem Senioren-Büro. Oder in anderen Bildungs-Einrichtungen in Ihrer Nähe. Sie lernen dort mit Maus, Tastatur, Programmen und Dateien umzugehen. Manchmal gibt es auch Kurse für Fortgeschrittene.

Das sind Menschen, die sich schon auskennen.

Sie kennen sich schon mit dem Computer aus. Dann können Sie einen Internet-Kurs besuchen. Der heißt zum Beispiel: Einstieg ins Netz. Oft gibt es besondere Kurse für Senioren und Seniorinnen. Das ist besonders schön. Da sind Sie unter Gleichgesinnten. Das heißt: Die Menschen dort sind in einer ähnlichen Situation. Kurse gibt es auch für Smartphones und Tablets. Es gibt aber große Unterschiede zwischen den verschiedenen Geräten. Schauen Sie genau:

Welcher Kurs ist der richtige für mich und mein Gerät!

**Nachfragen erwünscht** In Kursen dürfen Sie Fragen stellen. Trauen Sie sich! Sicher haben viele die gleichen Fragen. Die anderen trauen sich vielleicht nicht zu fragen. Vielleicht verstehen Sie etwas nicht sofort. Das ist nicht schlimm! Manche Dinge müssen nochmal erklärt werden. Man muss Dinge nur oft genug machen. Dann lernen Sie es.

Oft gibt es auch Gruppen.

Diese Gruppen treffen sich regelmäßig.

Die Menschen dort möchten sich unterhalten.

Zum Beispiel:

Über das Internet oder wie ein Smartphone funktioniert.

Sie helfen sich gegenseitig.

Informationen dazu finden Sie

bei den Senioren-Beiräten oder bei Senioren-Initiativen.

 $\mathbf{i}$ 

Ältere Menschen können auch in Form von E-Learning lernen. Das heißt: Sie lernen zu Hause an Ihrem Computer. Dabei werden Sie über das Internet von einem Lehrer betreut. Sie können auch an einem öffentlichen Computer üben. Die gibt es oft in der Bücherei oder Stadt-Bibliothek. Dann können Sie sogar direkt jemanden fragen. In der Bibliothek sind ja immer Ansprech-Partner. Dort finden Sie auch Ratgeber-Bücher. Die können Sie benutzen.

# **B Freunde und Familie um Unterstützung bitten**

Sie möchten lieber keinen Kurs besuchen. Trotzdem brauchen Sie Unterstützung. Bestimmt kennen Sie Menschen mit Internet-Erfahrungen. Sie können Ihre Fragen einem Verwandten oder Bekannten stellen.

Wen können Sie am besten fragen? Die Person sollte sich selber wirklich gut auskennen. Manchmal muss man einfach einen Fachmann fragen. Bekannte oder Verwandte könnten ungeduldig mit Ihnen sein. Manche Menschen fühlen sich im Internet wie zu Hause. Diese verstehen Ihre Fragen vielleicht nicht gut. Die jüngeren Menschen sind mit Computern und Smartphones aufgewachsen. Der Umgang mit diesen Geräten ist für sie selbstverständlich.

Deshalb können sie vielleicht nicht gut erklären.

Für Sie als Einsteiger oder Einsteigerin ist das aber alles neu!

# **C Rat von Profis einholen**

Sie können sich immer Hilfe bei Profis holen. Fragen Sie Freunde: Welcher Computer-Experte ist gut? Wohin können Sie gehen? Manchmal ist der kleine Laden um die Ecke richtig gut. Vielleicht ist er ein bisschen teuer. Aber die Beratung ist prima. Die Beratung ist in kleinen Läden oft besser als in großen Firmen.

 $\mathbf{i}$ 

## **Mehrere Meinungen einholen**

Ein Verkäufer oder eine Verkäuferin will Ihnen unbedingt etwas verkaufen. Dann werden Sie misstrauisch. Manchmal beraten Kaufleute einen Kunden falsch. Diese Verkäufer nutzen die Unwissenheit der Kunden aus. Haben Sie kein gutes Gefühl? Dann fragen Sie in einem anderen Geschäft. Oder fragen Sie Freunde und Bekannte.

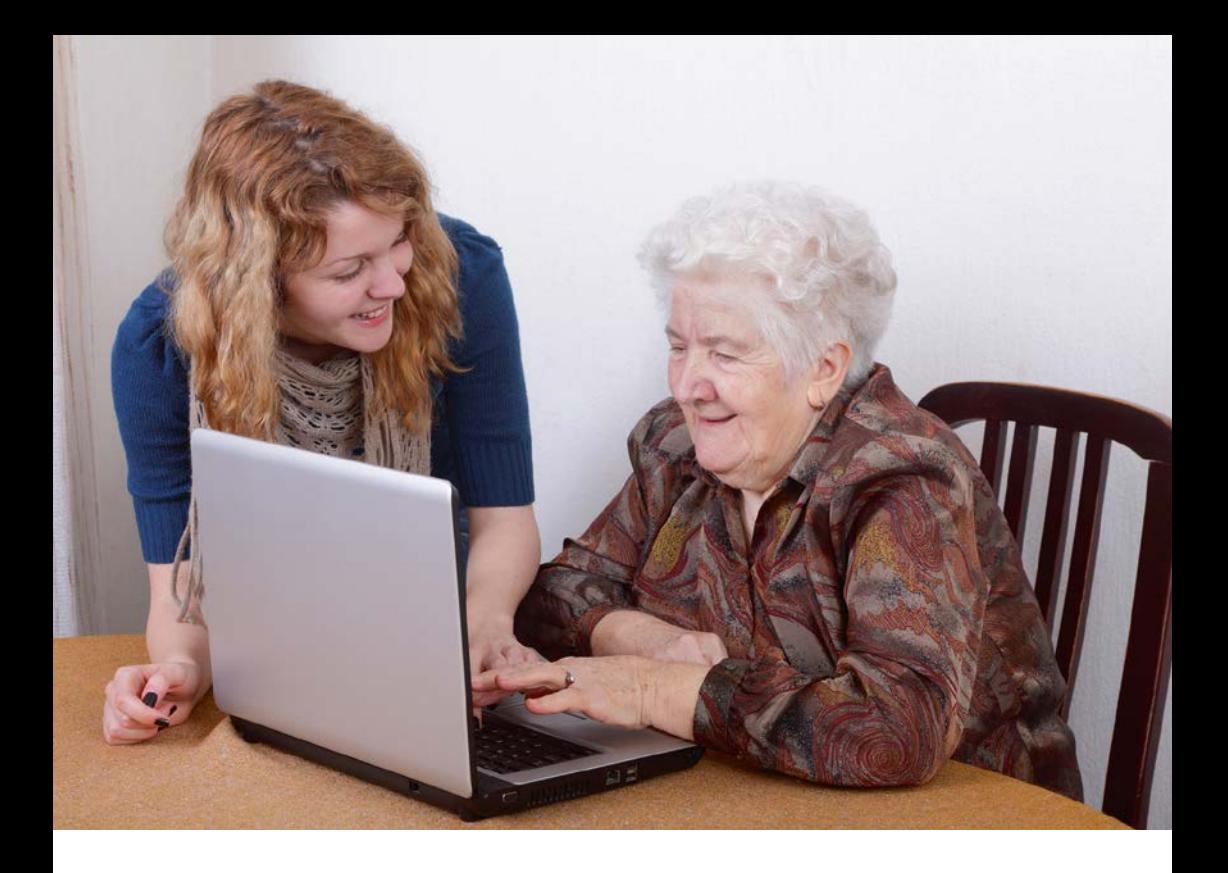

Sie haben Probleme mit Ihrem Telefon-Anbieter oder mit Ihrem Internet-Anbieter? Von der Verbraucher-Zentrale bekommen Sie Tipps. Beratungsstellen der Verbraucher-Zentralen gibt es in vielen großen Städten. Sie bekommen dort auch viel Informations-Material.

## **Hilfreiche Kontakt-Daten, nach Bundesländern sortiert:**

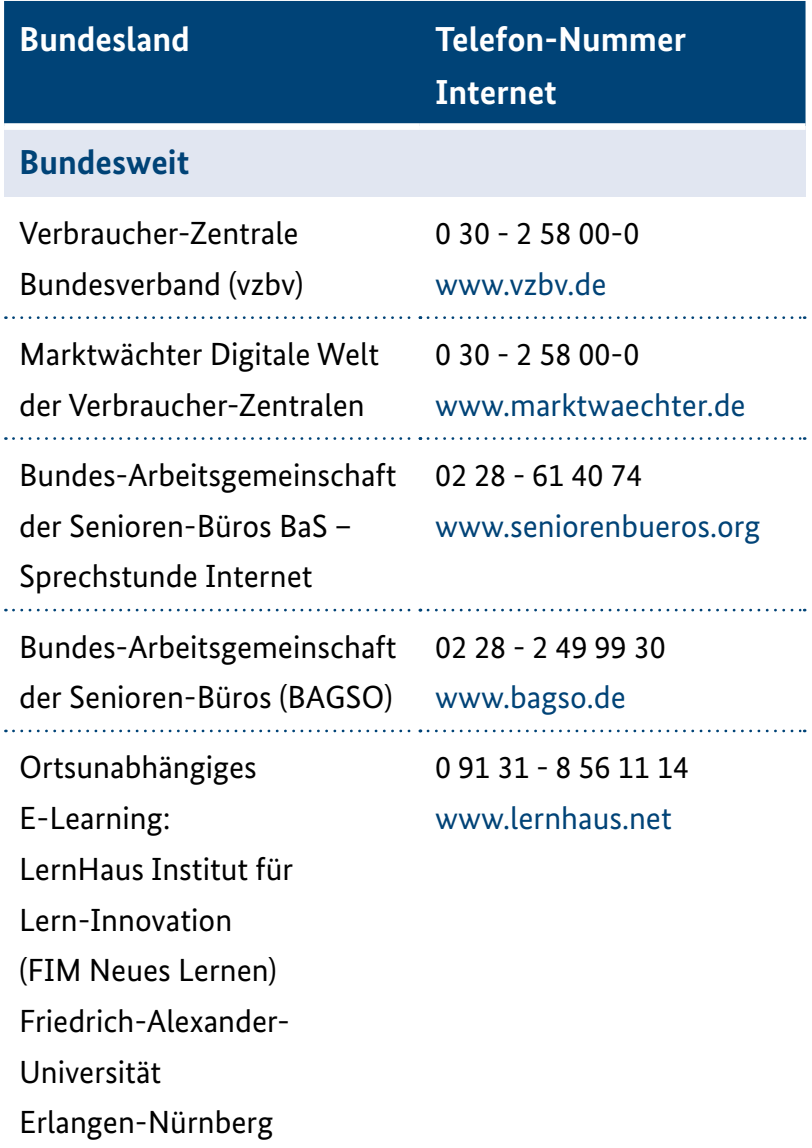

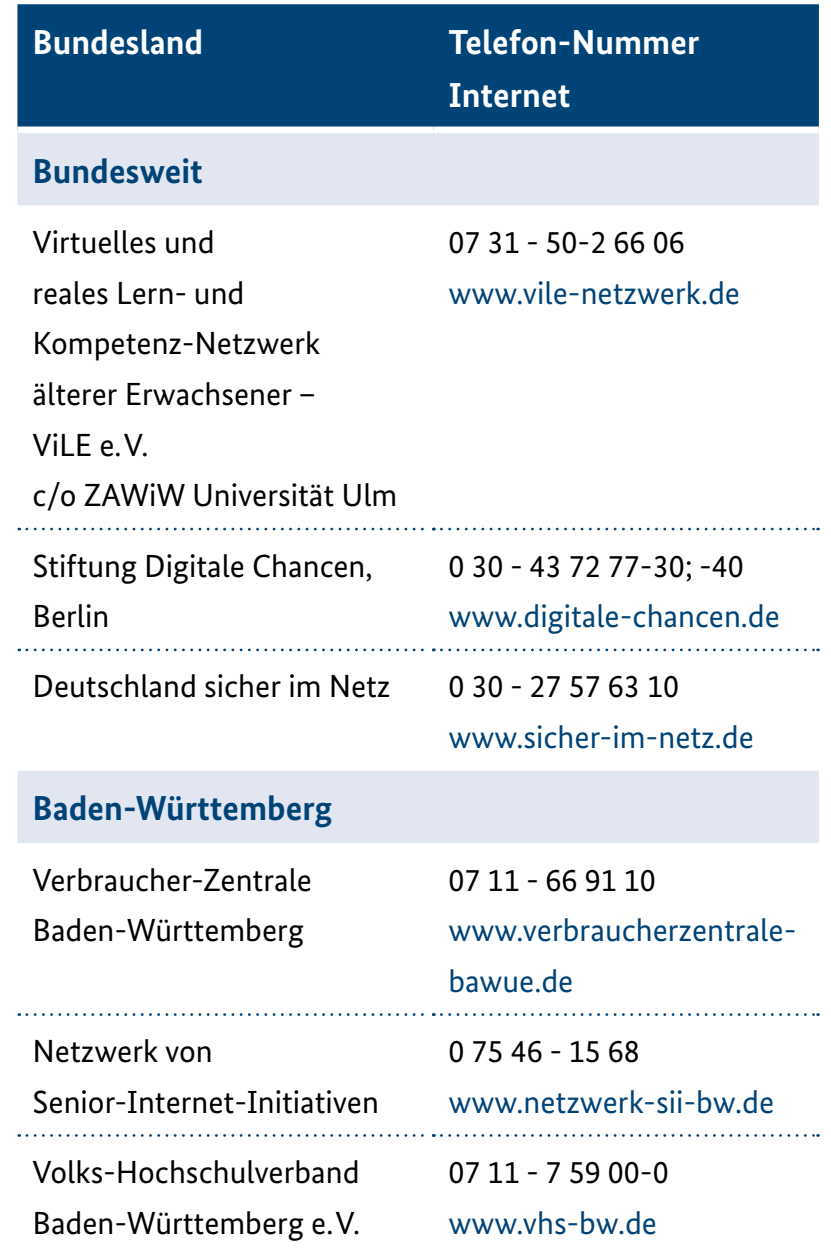

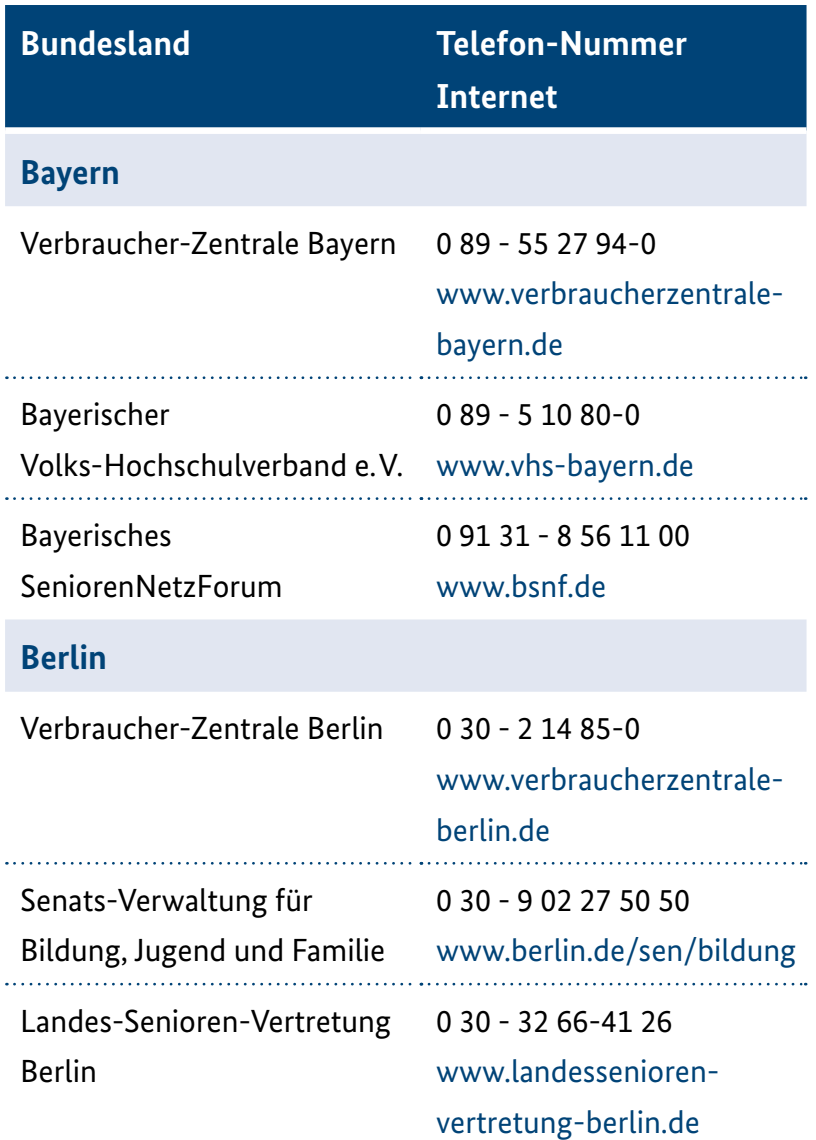

## **Bundesland Telefon-Nummer Internet**

### **Brandenburg**

Verbraucher-Zentrale Brandenburg

03 31 - 2 98 71-0

[www.verbraucherzentrale-](http://www.verbraucherzentrale-brandenburg.de)

[brandenburg.de](http://www.verbraucherzentrale-brandenburg.de)

Brandenburgischer Volks-Hochschulverband e.V. [www.vhs-brb.de](http://www.vhs-brb.de) 03 31 - 2 00 06 83

### **Bremen**

Verbraucher-Zentrale Bremen

Bremer Volks-Hochschule 04 21 - 3 61-1 23 45

Senioren-Büro Bremen

(Senioren Internet Club)

04 21 - 16 07 77 [www.verbraucherzentrale](http://www.verbraucherzentrale-bremen.de)[bremen.de](http://www.verbraucherzentrale-bremen.de) 

[www.vhs-bremen.de](http://www.vhs-bremen.de)

04 21 - 3 37 97 07

[www.seniorenbuero-](http://www.seniorenbuero-bremen.de)

[bremen.de](http://www.seniorenbuero-bremen.de)

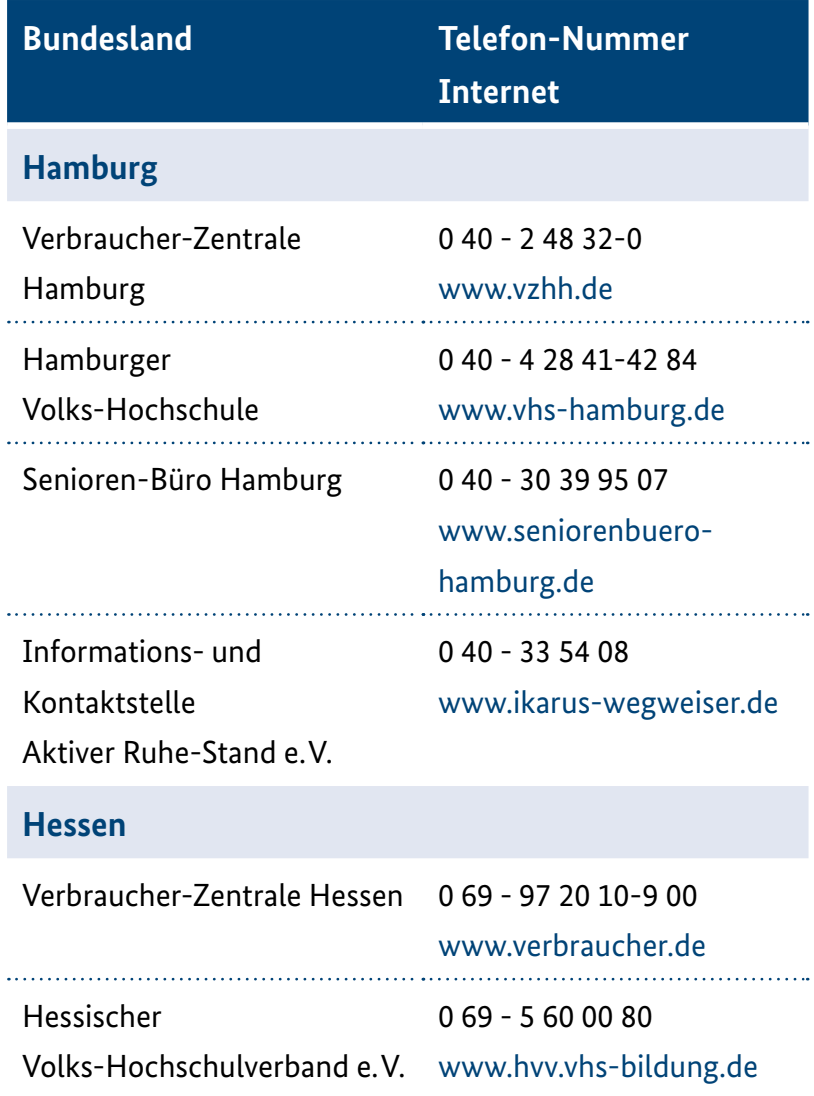

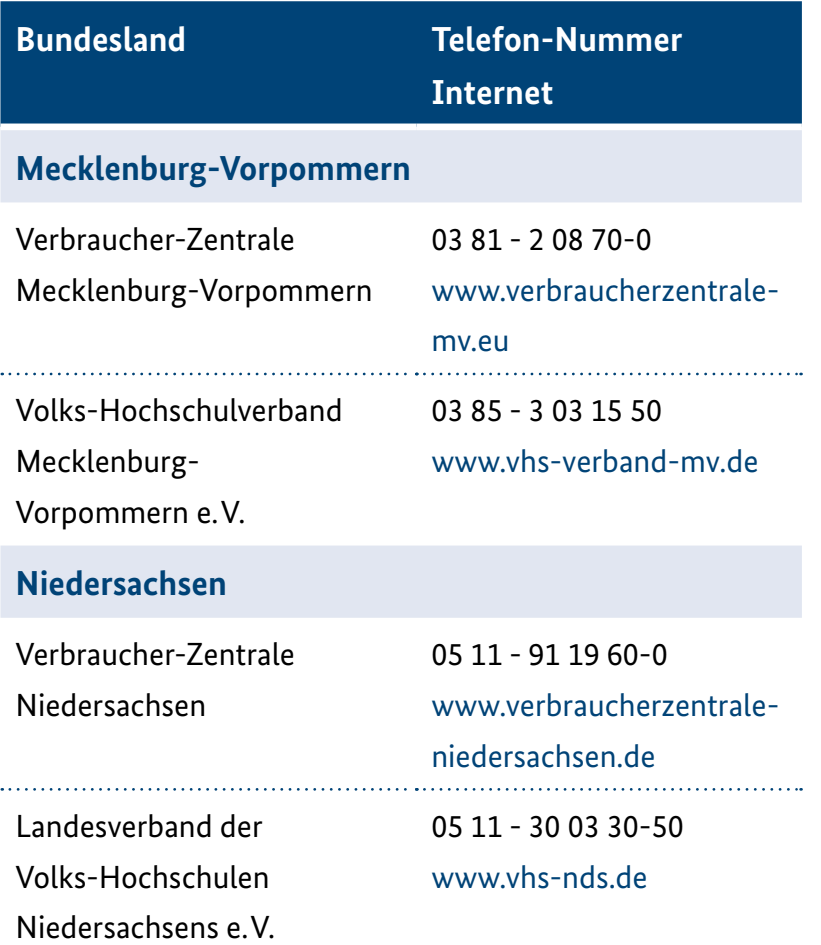

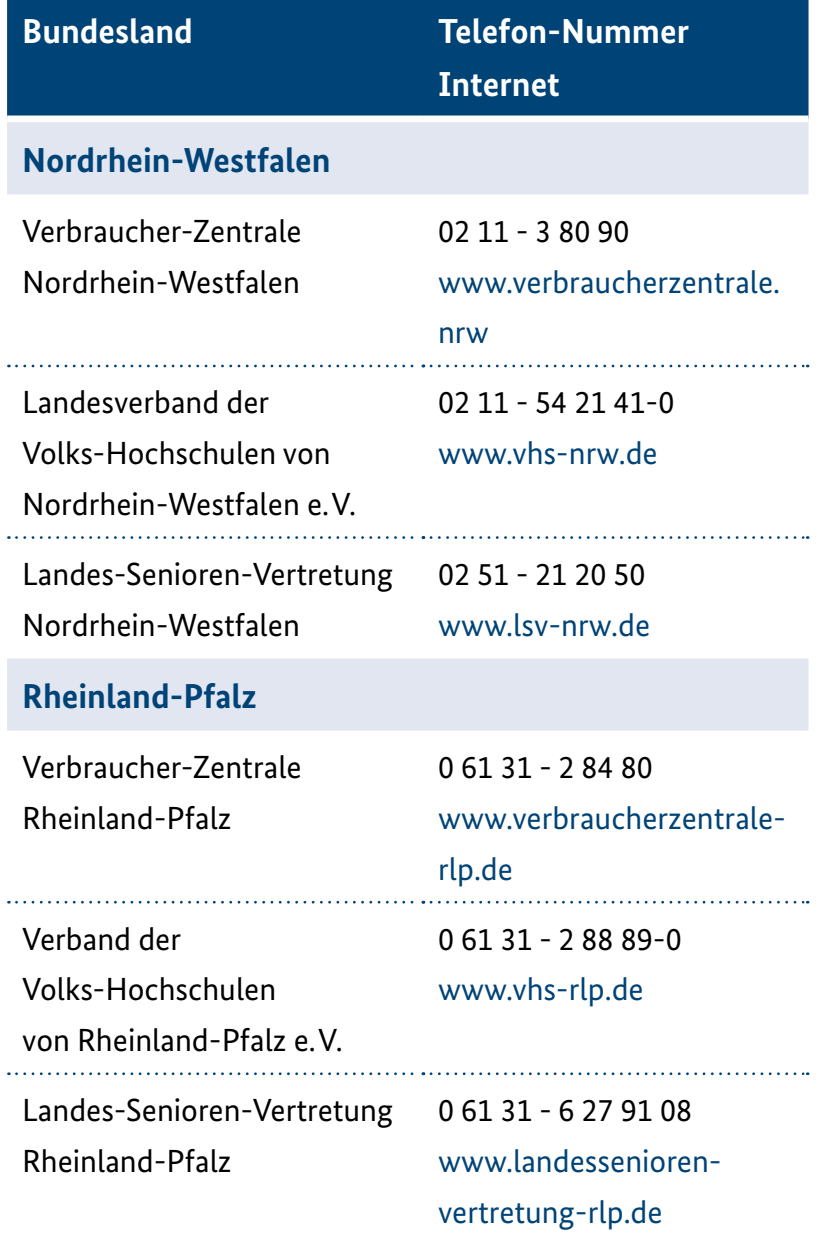

# **Bundesland Telefon-Nummer**

### **Internet**

### **Saarland**

Verbraucher-Zentrale Saarland

Verband der Volks-Hochschulen des Saarlandes e.V. 

06 81 - 5 00 89-0

[www.verbraucherzentrale-](http://www.verbraucherzentrale-saarland.de)

[saarland.de](http://www.verbraucherzentrale-saarland.de)

06 81 - 3 66 60

[www.vhs-saar.de](http://www.vhs-saar.de)

Onlinerland Saar 06 81 - 3 89 88-0

[www.onlinerlandsaar.de](http://www.onlinerlandsaar.de)

### **Sachsen**

Verbraucher-Zentrale Sachsen

03 41 - 69 62 90

[www.verbraucherzentrale-](http://www.verbraucherzentrale-sachsen.de)

[sachsen.de](http://www.verbraucherzentrale-sachsen.de)

Sächsischer Volks-Hochschulverband e.V. [www.vhs-sachsen.de](http://www.vhs-sachsen.de) 03 71 - 3 54 27-50

. . . . . . . . . . . . . . . . . . .

## **Bundesland Telefon-Nummer Internet**

## **Sachsen-Anhalt**

Verbraucher-Zentrale Sachsen-Anhalt

03 45 - 2 98 03 29 [www.verbraucherzentrale](http://www.verbraucherzentrale-sachsen-anhalt.de)[sachsen-anhalt.de](http://www.verbraucherzentrale-sachsen-anhalt.de) 03 91 - 7 36 93-0

Landesverband der Volks-Hochschulen Sachsen-Anhalt e.V.

## **Schleswig-Holstein**

Verbraucher-Zentrale

Schleswig-Holstein

Landesverband der Volks-Hochschulen

Schleswig-Holsteins e.V.

# **Thüringen**

Verbraucher-Zentrale Thüringen

Thüringer

04 31 - 5 90 99-0 [www.verbraucherzentrale.sh](http://www.verbraucherzentrale.sh)

04 31 - 97 98 40

[www.vhs-st.de](http://www.vhs-st.de)

[www.vhs-sh.de](http://www.vhs-sh.de)

 $0361 - 55514 - 0$ 

[www.vzth.de](http://www.vzth.de)

0 36 41 - 5 34 23-10

Volks-Hochschulverband e.V. [www.vhs-th.de](http://www.vhs-th.de)

## **Hilfreiche Ratgeber-Seiten und Broschüren:**

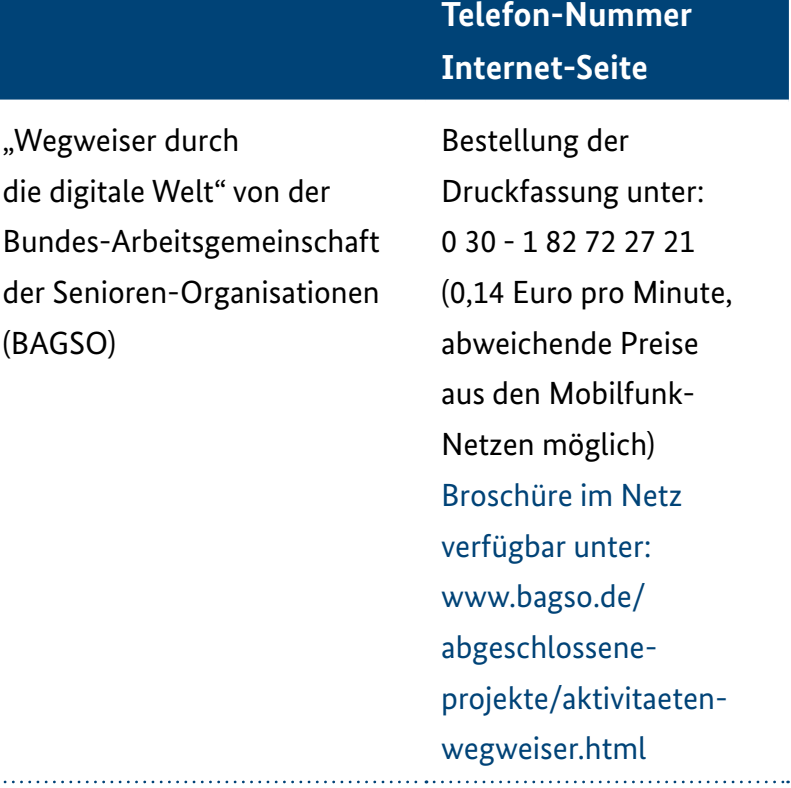

 $\ddotsc$ 

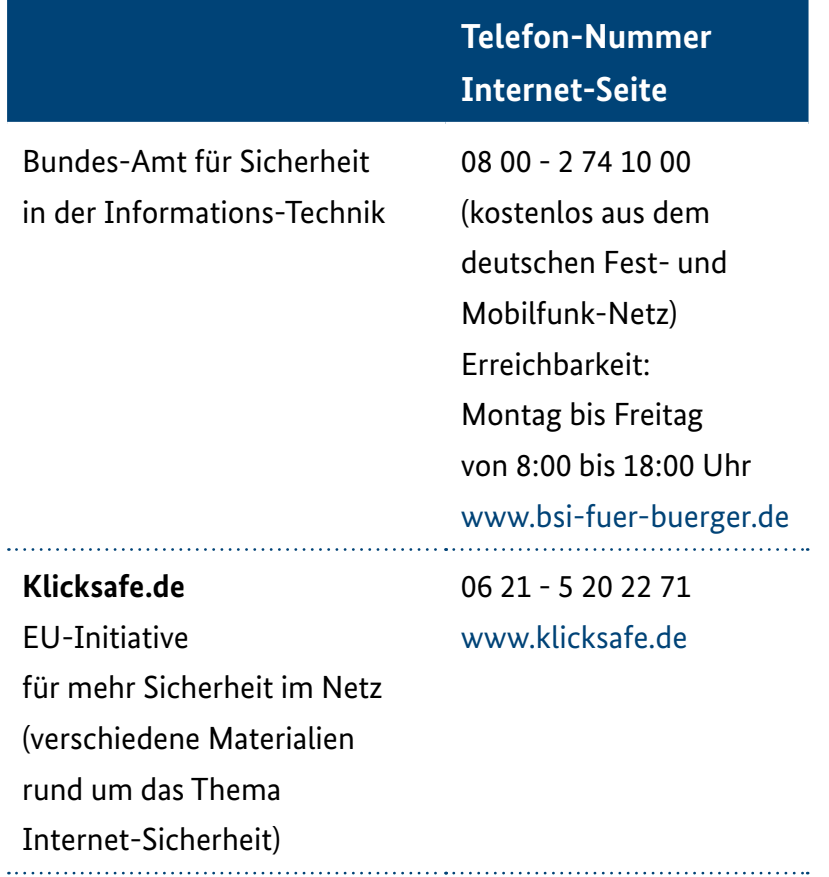

## **Telefon-Nummer Internet-Seite**

0 61 31 - 27 96 75

[www.silver-tipps.de](http://www.silver-tipps.de)

**Silver Tipps – sicher online!** Internet-Portal der Uni Mainz und der Stiftung MKFS mit vielen Informationen, Anregungen und Tipps, die den täglichen Umgang mit Internet, Smartphone und Co sicher machen

## **Silver Surfer – Sicher online im Alter** Bildungs-Programm mit kostenlosem Download verschiedener Lern-Materialien

### **Mobilsicher.de**

0 61 31 - 27 96 73 [www.silver-tipps.de/](http://www.silver-tipps.de/silver-surfer-sicher-online-im-alter/) [silver-surfer-sicher](http://www.silver-tipps.de/silver-surfer-sicher-online-im-alter/)[online-im-alter/](http://www.silver-tipps.de/silver-surfer-sicher-online-im-alter/) 0 30 - 89 37 01 03

Internet-Portal von iRights e.V. [www.mobilsicher.de](http://www.mobilsicher.de) mit vielen hilfreichen Tipps, Hintergründen und Anleitungen rund um die Nutzung mobiler Endgeräte

105

## **Telefon-Nummer Internet-Seite**

## **Digital-Kompass**

Internet-Portal des Projekts Digital-Kompass der BAGSO und Deutschland sicher im Netz mit kostenlosen Materialien und Zugang zu digitalen Stamm-Tischen in ganz Deutschland

0 30 - 27 57 63 77 [www.digital-kompass.de](http://www.digital-kompass.de)

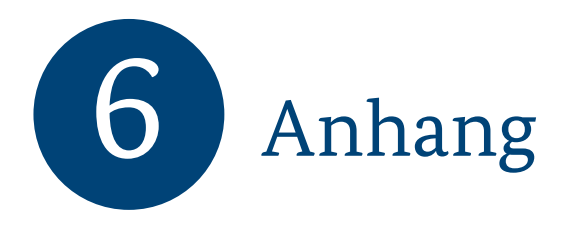

# **WLAN absichern**

Ein Monteur wird Ihr Internet zu Hause einrichten. Er stellt Ihren WLAN-Router ein. Dazu gibt er viele Daten ein. Diese Daten müssen Sie vielleicht später wissen. Auf Seite 108 finden Sie eine Checkliste. Der Monteur soll sie ausfüllen. Sie können dann später alle Daten nachlesen. Heben Sie die Checkliste gut auf.

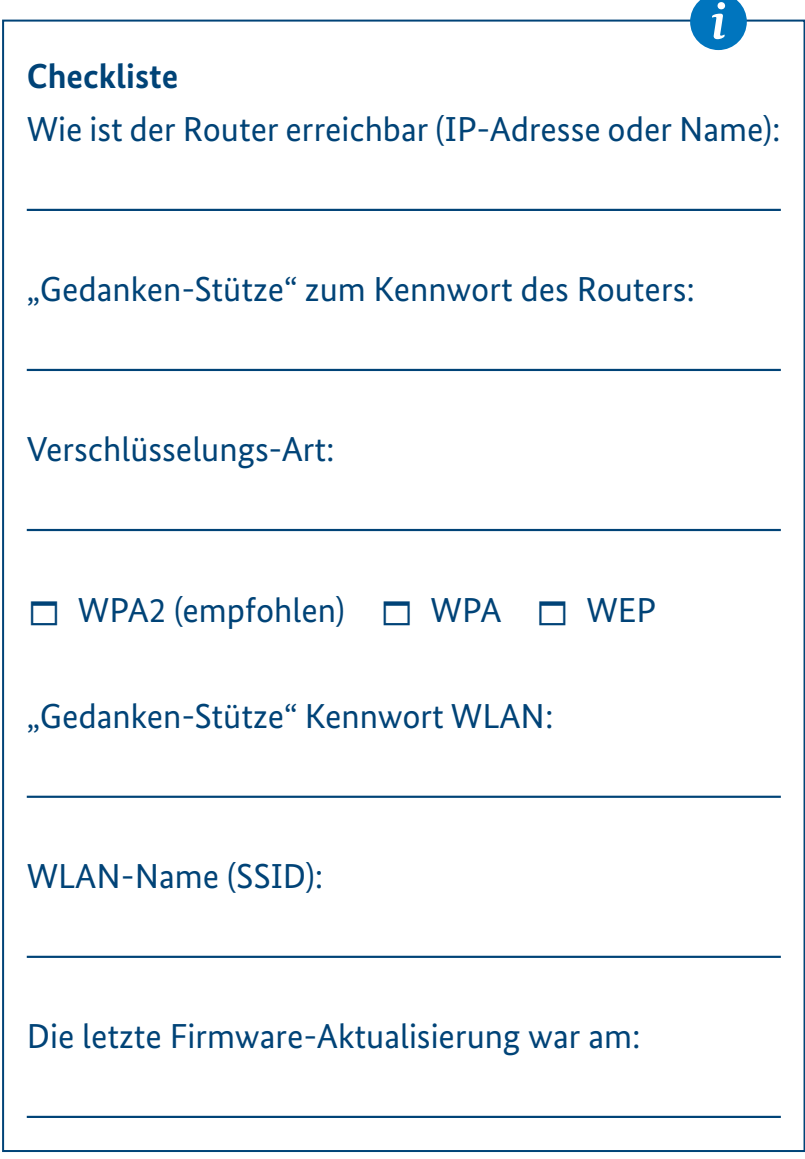
## Sicherheits-Einstellungen bei Smartphones und Tablets

Ihre persönlichen Daten sollen geschützt sein. Ihr Smartphone oder Tablet kann sehr viele Informationen über Sie speichern. Sie möchten das vielleicht nicht. Deshalb aktivieren Sie besser nur notwendige Einstellungen. "So wenig wie möglich, so viel wie nötig."

1. Ihr WLAN zu Hause

können Sie auch mit Smartphone oder Tablet nutzen.

Oft arbeitet das WLAN schneller.

Zu Hause schalten Sie WLAN auf dem Smartphone oder Tablet also ein.

Draußen müssen Sie entscheiden:

Wollen Sie sich

mit öffentlichen WLAN-Angeboten verbinden lassen?

Dann schalten Sie WLAN auf Ihrem Handy

oder Tablet auch draußen an.

Seien Sie vorsichtig!

Nutzen Sie möglichst nur verschlüsselte Verbindungen! Sie finden die WLAN-Einstellung unter dem Menüpunkt "Einstellungen".

## **Achten Sie auf dieses Symbol:**

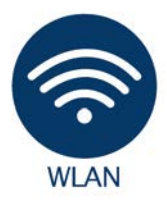

2. Manchmal gibt es kein WLAN. Dann nutzen Sie Ihr Mobilfunk-Netz. Für die Nutzung müssen Sie bezahlen. Das ist in Ihrem Mobilfunk-Vertrag geregelt. Sie finden die Aktivierung Ihrer Mobilfunk-Verbindung ins Internet unter: "Mobiles Internet" oder "Mobile Daten".

# **Achten Sie auf diese Symbole:**

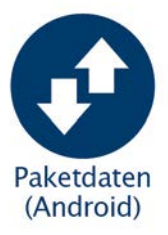

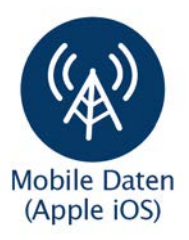

3. Sie möchten Daten

von einem Gerät zu einem anderen Gerät schicken. Dann können Sie Bluetooth wählen. Das spricht man: Blutuus. Sie können ohne Kabel so Daten von einem Gerät zum anderen senden. Beide Geräte müssen mit Bluetooth ausgestattet sein. Schalten Sie Bluetooth sonst aus. Das spart Akku-Energie. Dann kann auch niemand auf Ihr Handy zugreifen. Ihr Handy ist dann besser geschützt. Sie finden die Bluetooth-Funktion unter dem Menüpunkt: "Einstellungen".

## **Achten Sie auf dieses Symbol:**

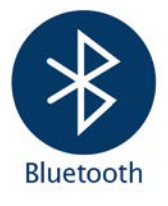

4. Smartphones und Tablets senden oft GPS-Signale. GPS spricht man: Dschi Pi Es. Die Abkürzung steht für: Global Positioning System. Das bedeutet auf Deutsch: globales Ortungs-System. Damit kann man sehr gut navigieren. Das heißt: Sie finden Ihren Weg. Sonst braucht man das GPS aber nicht. Schalten Sie es ruhig aus. Es verbraucht viel Akku-Energie.

### **Achten Sie auf diese Symbole:**

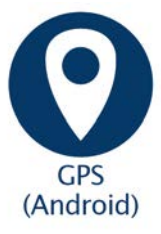

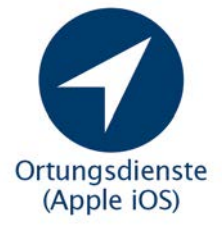

5. Sie können auch mit Ihrem Smartphone bezahlen. Dazu brauchen Sie die Funktion NFC. Das spricht man: En Ef Ci. Die Abkürzung steht für: Near Field Communication. Das bedeutet auf Deutsch: Nahfeld-Kommunikation. Damit ist das gemeint:

 Sie können Daten zwischen 2 Geräten austauschen. Zum Beispiel zwischen Ihrem Handy und dem Karten-Lesegerät an der Kasse im Supermarkt. Dafür müssen die Geräte nah aneinander sein. Sie müssen sich aber nicht berühren. Schalten Sie die Funktion aus. Wenn Sie sie nicht brauchen.

### **Achten Sie auf dieses Symbol:**

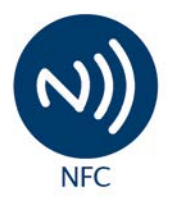

#### **Impressum**

Diese Broschüre ist Teil der Öffentlichkeitsarbeit der Bundesregierung; sie wird kostenlos abgegeben und ist nicht zum Verkauf bestimmt.

#### **Herausgeber:**

Bundesministerium für Familie, Senioren, Frauen und Jugend Referat Öffentlichkeitsarbeit 11018 Berlin [www.bmfsfj.de](http://www.bmfsfj.de)

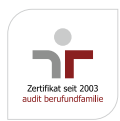

#### **Bezugsstelle:**

Publikationsversand der Bundesregierung Postfach 48 10 09, 18132 Rostock Tel.: 030 182722721 Fax: 030 18102722721 Gebärdentelefon: [gebaerdentelefon@sip.bundesregierung.de](mailto:gebaerdentelefon%40sip.bundesregierung.de?subject=) E-Mail: [publikationen@bundesregierung.de](mailto:publikationen%40bundesregierung.de?subject=) [www.bmfsfj.de](http://www.bmfsfj.de)

Für weitere Fragen nutzen Sie unser Servicetelefon: 030 20179130 Montag–Donnerstag: 9–18 Uhr Fax: 030 18 555-4400 E-Mail: [info@bmfsfjservice.bund.de](mailto:info%40bmfsfjservice.bund.de?subject=) Einheitliche Behördennummer: 115\*

**Artikelnummer:** 3BR169 **Stand:** April 2019, 2. Auflage **Gestaltung:** [www.zweiband.de](http://www.zweiband.de) **Übersetzung in Leichte Sprache:** Blomstra Grabowy & Partner, Bonn **Bildnachweise:** Titelbild [www.fotolia.com](http://www.fotolia.com)/© Peter Maszlen; S.9: [www.fotolia.com](http://www.fotolia.com)/© bilderstoeckchen; S.26: [www.fotolia.com](http://www.fotolia.com)/© strixcode; S.37: [www.fotolia.com](http://www.fotolia.com)/© Monkey Business; S.39: [www.fotolia.com](http://www.fotolia.com)/© momius; S.62: [www.fotolia.com](http://www.fotolia.com)/© Ingo Bartussek; S.93: [www.fotolia.com](http://www.fotolia.com)/ © sima **Druck:** Zarbock GmbH & Co. KG, Frankfurt am Main

\* Für allgemeine Fragen an alle Ämter und Behörden steht Ihnen auch die einheitliche Behördenrufnummer 115 zur Verfügung. In den teilnehmenden Regionen erreichen Sie die 115 von Montag bis Freitag zwischen 8 und 18 Uhr. Die 115 ist sowohl aus dem Festnetz als auch aus vielen Mobilfunknetzen zum Ortstarif und damit kostenlos über Flatrates erreichbar. Gehörlose haben die Möglichkeit, über die SIP-Adresse [115@gebaerdentelefon.d115.de](mailto:115%40gebaerdentelefon.d115.de?subject=) Informationen zu erhalten. Ob in Ihrer Region die 115 erreichbar ist und weitere Informationen zur einheitlichen Behördenrufnummer finden Sie unter [http://www.d115.de.](http://www.d115.de)

- Engagement
- $\circ$ Familie
- $\subset$ Ältere Menschen
- $\bigcirc$ Gleichstellung
- $\bullet$ Kinder und Jugend